# **Technical Guide for OpenNSPECT, Version 1.2**

May 2014

National Oceanic and Atmospheric Administration (NOAA) Coastal Services Center

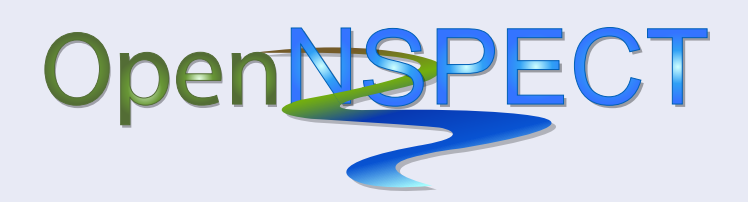

**An Open-Source Version of the Nonpoint Source Pollution and Erosion Comparison Tool** 

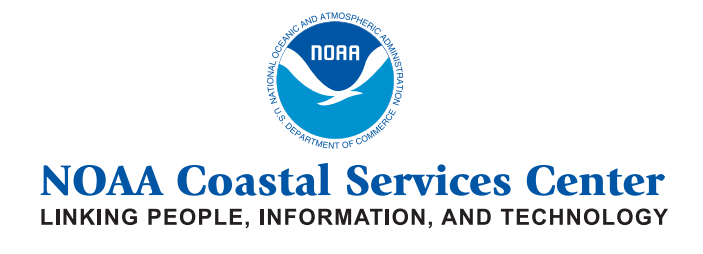

2234 South Hobson Avenue Charleston, South Carolina 29405-2413 (843) 740-1200 *www.csc.noaa.gov*

Regional Offices: NOAA Pacific Services Center, NOAA Gulf Coast Services Center, and Offices in the Great Lakes, Mid-Atlantic, Northeast, and West Coast 

## **Table of Contents**

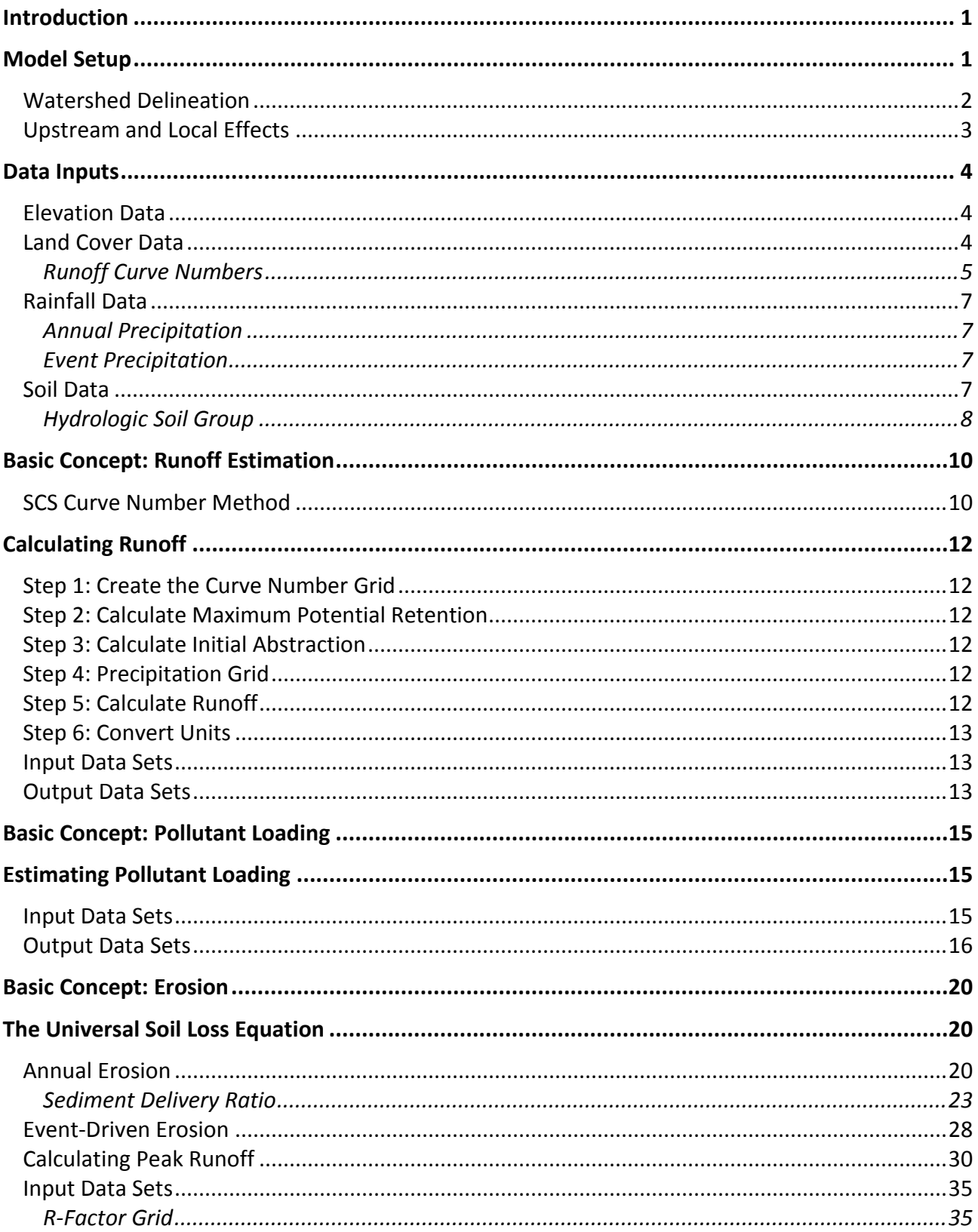

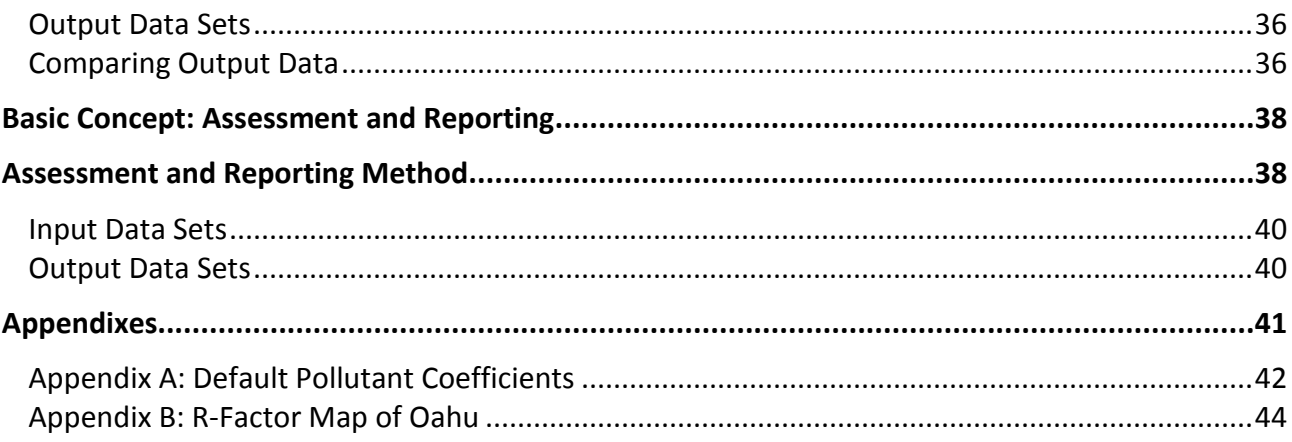

# **Figures**

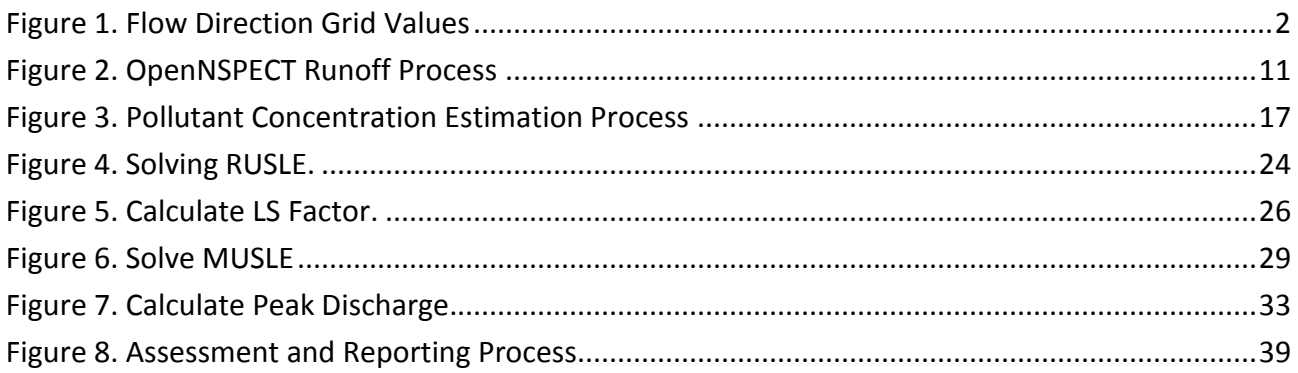

# **Tables**

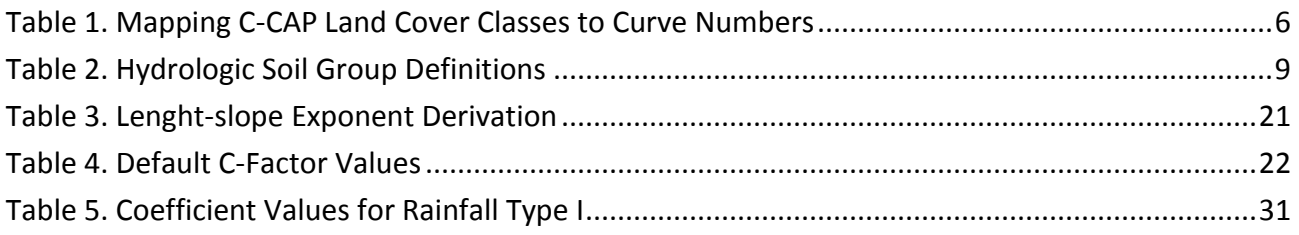

## <span id="page-4-0"></span>**Introduction**

 This document is the technical guide for OpenNSPECT, the open-source version of the Nonpoint Source tool is a plug-in to the free, open-source geographic information system (GIS), MapWindow GIS, and allows users to examine relationships between land cover, nonpoint source pollution, and erosion. OpenNSPECT is potentially, on nearshore ecosystem health. Pollution and Erosion Comparison Tool, developed by the National Oceanic and Atmospheric Administration (NOAA) Coastal Services Center to accompany the Wai'anae Ecological Characterization. The useful for understanding and predicting the impacts of management decisions on water quality and,

The technical guide is aimed at more advanced users and explains the underlying science and mathematical equations that drive the tool's processing and functionality.

OpenNSPECT is a very flexible tool that addresses several issues of concern to water quality specialists and coastal managers. Tool capabilities include

- Estimating runoff volume
- Estimating pollutant loads and concentrations
- Identifying areas highly susceptible to erosion by water
- Estimating sediment loads
- Assessing the relative impacts of land use changes with scenario analysis

 class to the overall pollutant load. These coefficients are derived from local water quality sampling data using a new procedure detailed in the pollutant concentration section of this document. Erosion rates and sediment loads are calculated using the revised universal soil loss equation (RUSLE) and modified universal soil loss equation (MUSLE). Pollutant concentrations are estimated using coefficients that represent the contribution of each land cover

## **Model Setup**

OpenNSPECT is delivered with data sets specific to the Wai'anae region of Oahu, Hawaii, and very little user interaction is required to run a basic analysis for this area. However, applying the tool in other regions may require the specification of several input data sets:

- Elevation data (digital elevation model, or DEM)
- Land cover data (raster format)
- Rainfall data (raster format)
- Soil data (shapefile format)
- R-factor data (raster format)
- Local pollutant coefficients (table format)

Many of the grids driving OpenNSPECT's functionality are derived from the DEM, and for this reason it is perhaps the most important of these data sets. OpenNSPECT automatically sets the raster analysis

environment to the parameters of the DEM file. This is an important step because it ensures that all grids produced have the same cell size, spatial reference, and extent. Otherwise, the cells of input and output grids may or may not overlay properly.

## **Watershed Delineation**

 A typical OpenNSPECT project begins with the user running a watershed delineation. OpenNSPECT removes cell. Flow direction is determined by evaluating the relative elevation of the eight cells surrounding the cell in question. The neighboring cell with the lowest elevation is identified as the direction of outflow from the cell in consideration. The flow direction value assigned to the cell in consideration is based on the value of artificial sinks and other imperfections that are commonly found in raw topography data sets. Next, a flow direction grid is generated from the DEM by calculating the downstream flow path of water leaving each the cell it flows into, as illustrated in Figure 1 below, where the center cell is being evaluated.

 $\ddot{\phantom{a}}$ 

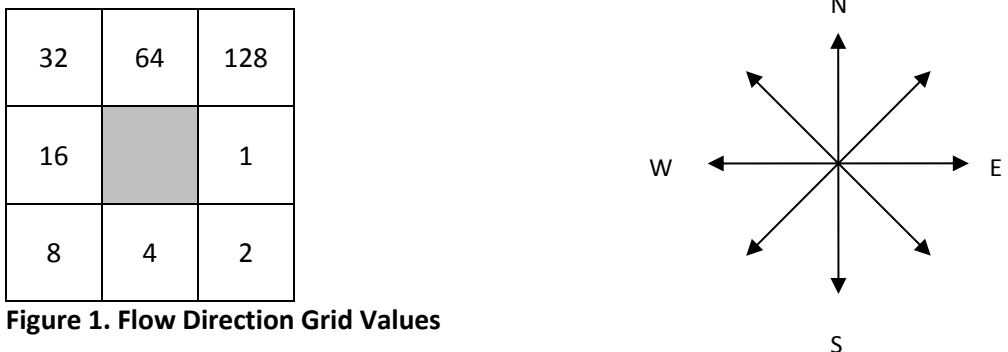

For instance, if the cell flows into the cell to its immediate left, it would have a value of 16 in the resulting flow direction grid. Assuming that the above diagram is oriented in a north-south direction, the values of the output flow direction grid are given below:

- $\bullet$  East 1
- Southeast 2
- South 4
- Southwest 8
- West 16
- Northwest 32
- North 64
- Northeast 128

 The flow accumulation grid is created using the flow direction grid and is used to derive stream networks. The values of the cells in a user-specified weight grid are summed according to the hydrologic linkages represented by the flow direction grid. Each cell contains the total value of all upstream cells that flow through it along the flow paths dictated by the flow direction grid (Jenson and Domingue, 1988).

The maximum value from the flow accumulation grid is multiplied by one of the predefined threshold values (0.03, 0.06, 0.1), which correspond to small, medium, and large watershed sizes, respectively. OpenNSPECT then extracts a stream network by giving all cells in the flow accumulation grid that exceed the defined threshold (3%, 6%, 10% of total flow accumulation) a numeric value, and coding all other grid

<span id="page-6-0"></span> cells as NoData. Therefore, the number of upstream grid cells flowing into a given cell must be greater than the threshold percentage of the total flow accumulation to be classified as part of the stream network.

 OpenNSPECT delineates all the cells that flow directly into each of the individual stream links. The resulting OpenNSPECT partitions the larger stream network into links where one or more reaches come together. grid is the basis for the watershed polygons that are the primary product of OpenNSPECT's watershed delineation process. The results of the water quality assessment are reported using a stream network grid.

## **Upstream and Local Effects**

effects" refers to pollution generated by a single cell or group of cells with no input from upstream sources. OpenNSPECT allows users to examine both local and upstream contributions to pollutant loads. ͡Local Upstream effects include local effects but also incorporate pollutants flowing into the current cell from upstream cells according to the flow direction grid.

 Local effects are simple to calculate within a grid environment, but upstream effects present a challenge. In order to accurately estimate upstream pollutant contributions for a given cell, OpenNSPECT needs to be able to easily determine all the cells that flow into the current cell.

OpenNSPECT delineates major drainage basins within a given DEM by identifying ridge lines and watershed pour points, and then using the flow direction grid to determine all cells that drain the same area.

 The resulting grid is converted to a shapefile. Intersecting this basin shapefile with a user-defined area of interest (polygon shapefile) yields an approximation of the upstream contributing area, and the relevant polygons from the basin layer are used to clip the DEM and other input grids. Although this approach is not ideal, it provides a reasonable estimate of contributions from upstream sources.

#### **Resources**

 Volume. 54, Number 11. November 1988. Pages 1,593 to 1,600. Jenson, S.K., and J.O. Domingue. 1988. "Extracting Topographic Structure from Digital Elevation Data for Geographic Information System Analysis." *Photogrammetric Engineering and Remote Sensing*.

## <span id="page-7-0"></span> **Data Inputs**

 OpenNSPECT makes use of a variety of data sets, but only a few are required for basic analyses. Many are freely available from federal and state online data distributors. This section of the technical guide provides an overview of the required input data sets.

## **Elevation Data**

 USGS 10-meter DEMs are downloadable at no charge from the following GeoCommunity website: OpenNSPECT was developed and tested using U.S. Geological Survey (USGS) 10-meter digital elevation model (DEM) data resampled to a 30-meter grid. Although other digital elevation models may be used,

#### *[http:.//data.geocomm.com/dem/demdownload.html](http://data.geocomm.com/dem/demdownload.html)*

 transfer standard (SDTS) format. Care must be taken to ensure that the grid cells of the DEM and land cover data sets (and all other grid data sets) are aligned to each other. The DEM files each represent one USGS topographic quadrangle and are distributed in spatial data

 derived from the DEM. Although it is possible to use higher resolution DEMs with OpenNSPECT, these The entire runoff and pollutant routing process is based on flow direction and flow accumulation grids data sets will result in increased processing times.

Digital elevation data can also be obtained directly from the USGS National Map Viewer and Download Platform:

#### *<http://nationalmap.gov/viewer.html>*

## **Land Cover Data**

 produced by other agencies or for other regions of the world. For general information on the C-CAP program and land cover data sets, please visit the following websites: Coastal Change Analysis Program (C-CAP) data sets are produced by the NOAA Coastal Services Center and are considered the default source of land cover data for use with OpenNSPECT. The tool is distributed with C-CAP land cover data for the Wai'anae region but is designed to also accommodate land cover data sets

*[www.csc.noaa.gov/digitalcoast/data/ccapregional](http://www.csc.noaa.gov/digitalcoast/data/ccapregional)* 

 prepare the land cover data. To locate and acquire C-CAP land cover data for a new study area, search When applying OpenNSPECT outside of the Wai'anae region, a few steps are necessary to obtain and the Digital Coast Data Access Viewer:

#### *[www.csc.noaa.gov/dataviewer/index.html](http://www.csc.noaa.gov/dataviewer/index.html)*

 After downloading the data, the next steps are to subset and reproject the data using MapWindow or a Wai'anae, this projection was Universal Transverse Mercator (UTM) Zone 4 with the North American similar software package. All input data sets must be converted to a common projection; in the case of Datum of 1983 (NAD83). Finally, export the image file as a grid.

#### <span id="page-8-0"></span>*Runoff Curve Numbers*

 Runoff curve numbers represent the infiltration capacity of the soil and range from 0 to 100, with 0 being no runoff and 100 indicating no infiltration. Curve numbers play an important role in OpenNSPECT's runoff depth estimation calculations.

 OpenNSPECT includes default curve-number values for use with C-CAP land cover data sets. Table 1 hydrologic soil types. OpenNSPECT also allows the user to modify these default values or specify entirely new values. Refer to *Urban Hydrology for Small Watersheds: Technical Release 55* (USDA NRCS, 1986) shows C-CAP land cover classifications and the corresponding curve-number values for each of the four for more information on determining appropriate curve numbers for other land cover classes.

For instances in which a dual hydrologic group is assigned (e.g., A/D, B/D, C/D), the highest curve number of the two components will be used. For instance, B/D areas will be assigned a value of D for that land cover class. Higher curve numbers are given for landscapes with more impervious cover, surface soils with high clay content, or lands with low soil cover.

#### **Table 1. Mapping C-CAP Land Cover Classes to Curve Numbers**

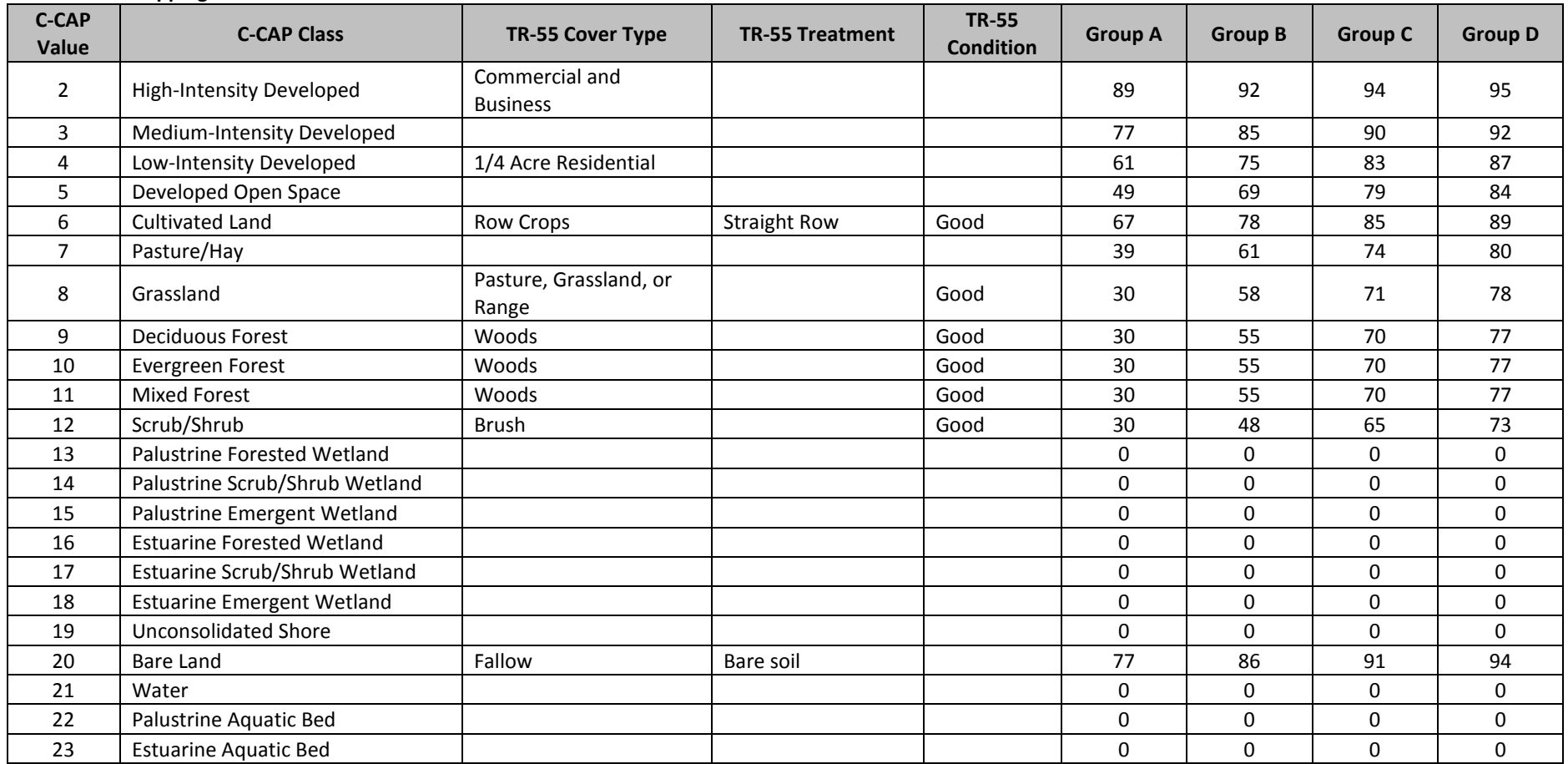

Source: U.S. Department of Agriculture, Natural Resources Conservation Service (USDA NRCS), 1986

## <span id="page-10-0"></span> **Rainfall Data**

precipitation grids for the Wai'anae region of Oahu as a default, but the tool also allows users to import The runoff component of OpenNSPECT is driven by the precipitation grid. OpenNSPECT includes several additional precipitation grids for other regions.

 stations in the federal network. Data for individual stations can be accessed online by visiting this website: The National Climatic Data Center (NCDC) is the primary repository for precipitation data collected by

#### *<http://lwf.ncdc.noaa.gov/oa/climate/stationlocator.html>*

 serve as the point of contact and clearinghouse for state and local climate data. Additional information on how to access nonfederal precipitation data should be directed to the appropriate state climatology office. For users working in the United States, the NCDC also maintains links to state climate offices (SCOs), which

 The PRISM Climate Group at Oregon State University also provides access to a suite of climate maps that are available at a variety of spatial and temporal scales for the conterminous United States. These products were created using the Parameter-elevation Regressions on Independent Slopes Model (PRISM) climate mapping system.

*[www.prism.oregonstate.edu](http://www.prism.oregonstate.edu/)* 

#### *Annual Precipitation*

The annual precipitation data set for Wai'anae was developed in conjunction with the Hawaii state representative of microclimate rainfall variations common in Hawaii. Monthly and annual rainfall records climatologist. Historical precipitation records for the island of Oahu are available from NCDC. However, the federal precipitation network is fairly sparse and the gaps in coverage must be filled by data from state precipitation gages. Combining data from the state and federal networks yields a spatial coverage for stations on the Wai'anae coast were interpolated as grids based on both federal and state precipitation records.

#### *Event Precipitation*

The Hawaii State Climate Office also generated data for the event-type precipitation scenarios for Wai'anae. These grids represent short-term rainfall events of varying duration and intensity typical of the study area. Precipitation grids representing frontal, upper-level low, and Kona storm events, the major source of rainfall for the Wai'anae coast, were derived from the historical meteorological data available from both federal and state sources.

#### **Soil Data**

 available for download from the following website: The soil data used to run OpenNSPECT is taken from the U.S. Department of Agriculture's (USDA) Natural Resources Conservation Service (NRCS) Soil Survey Geographic (SSURGO) database. These data are

*<http://websoilsurvey.sc.egov.usda.gov/App/WebSoilSurvey.aspx>*

Once the selected county soil data are downloaded from the USDA's ftp site, a few modifications are necessary before the data can be loaded into OpenNSPECT. In addition to the polygon shapefile *component* table contains the hydrologic soil group attributes and the *chorizon* table contains the kfactor representing soil units, two tables are needed to obtain the data necessary for running OpenNSPECT. The values. These tables are joined in sequence using the following protocol.

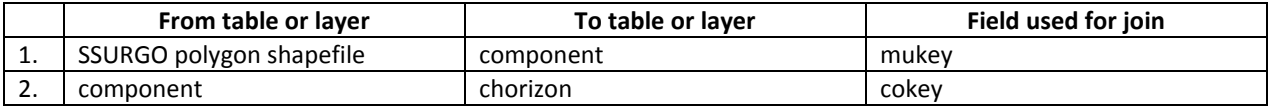

 weighted average of all horizons associated with each component. The *SSURGO Data Base: Data Use and Information* (USDA NRCS, 1995) publication provides detailed background on the data structure and how to While each soil unit is typically associated with one unique component, each component may be associated with many horizons. This one-to-many relationship must be simplified before the soil features are converted to rasters. There are a couple of methods that can be used to accomplish this. The simplest is to select only the first horizon associated with each component. A more complex method is to calculate a access the tables in a GIS.

knowledge indicates that different values are more appropriate. OpenNSPECT has a tool (in OpenNSPECT  $\rightarrow$ Advanced Settings  $\rightarrow$  Soils) that allows a user to define a new soils data set. Use the newly created Once all the joins have been established, the shapefile can be exported and cleaned to eliminate the unnecessary fields contained in the attribute table. Occasionally (usually when a polygon is over water) the records do not contain kfactor or hydrologic soil group data. In these instances, the user must populate these fields with conservative data. Set the kfactor to 0 and the hydrologic soil group to D, unless prior shapefile and select the appropriate fields for kfactor and hydrologic soil group.

#### *Hydrologic Soil Group*

 data sets or classes (Table 2). The hydrologic group (hydgrp) is an attribute found in the *component* table of categories, A through D, based on decreasing infiltration (A = high infiltration, D = very slow infiltration). The hydrologic group attribute is used to assign runoff curve numbers when working with new land cover the SSURGO database and is assigned according to soil infiltration rates. These are grouped into four

Occasionally, there are polygons without a value defined. This implies one of two scenarios: (1) the area covered by the polygon represents water, or (2) this area has highly disturbed soils and the actual soil type can no longer be determined (as in urbanized areas). Another potential problem is that some polygons may have a compound hydrologic group specified (e.g., A/D, C/D). In these cases, the right-most soil group is assigned for that polygon (A/D becomes D).

 After all the polygons have been assigned a single hydrologic soil group, convert them to a numeric classification scheme. A polygon coded as A becomes 1, B becomes 2, C becomes 3, and D becomes 4. This numeric attribute should be specified as the source of the hydrologic soil group when creating new soils grids in OpenNSPECT.

 be considered disturbed soils and should be coded as hydrologic group D. In some cases, Appendix A of the Areas covered by water should be recoded as hydrologic group D. All other polygons without values should NRCS publication *Urban Hydrology for Small Watersheds: Technical Release 55* (USDA NRCS, 1986) can be used to populate this value based on the soil series name. Another option is to assign a hydrologic group based on the defined soil texture.

| <b>Hydrologic Soil</b><br>Group | <b>Soil Texture</b>                                               | <b>Soil Group Characteristics</b>                                                                                                    |
|---------------------------------|-------------------------------------------------------------------|----------------------------------------------------------------------------------------------------|
| A                               | Sand, loamy sand, or<br>sandy loam                                | Soils having high infiltration rates, even when thoroughly wetted and<br>consisting chiefly of deep, well- to excessively drained sands or<br>gravels. These soils have a high rate of water transmission.                                                                                                    |
| B                               | Silt loam or loam                                                 | Soils having moderate infiltration rates when thoroughly wetted and<br>consisting chiefly of moderately deep to deep, and moderately fine to<br>moderately coarse textures. These soils have a moderate rate of<br>water transmission.                                                                                                    |
| C                               | Sandy clay loam                                                   | Soils having slow infiltration rates when thoroughly wetted and<br>consisting chiefly of soils with a layer that impedes downward<br>movement of water, or soils with moderately fine to fine texture.<br>These soils have a slow rate of water transmission.                                                                                                    |
| D                               | Clay loam, silty clay<br>loam, sandy clay,<br>silty clay, or clay | Soils having very slow infiltration rates when thoroughly wetted and<br>consisting chiefly of clay soils with a high swelling potential, soils with<br>a permanent high water table, soils with a claypan or clay layer at or<br>near the surface, and shallow soils over nearly impervious material.<br>These soils have a very slow rate of water transmission. |

**Table 2. Hydrologic Soil Group Definitions** 

#### **Section Resources**

- USDA NRCS (U.S. Department of Agriculture, Natural Resources Conservation Service). 1986. *Urban Hydrology for Small Watersheds: Technical Release 55 (TR-55)*. Second Edition. Washington, DC. Accessed at *[www.cpesc.org/reference/tr55.pdf](http://www.cpesc.org/reference/tr55.pdf)*.
- USDA NRCS (U.S. Department of Agriculture, Natural Resources Conservation Service). 1995. *Soil Survey Geographic (SSURGO) Data Base: Data Use and Information. Miscellaneous Publication Number 1527. Washington, DC.*

## <span id="page-13-0"></span>**Basic Concept: Runoff Estimation**

 capacities for infiltration and storage associated with impervious surfaces lead to larger and more rapid discharges to receiving waters. Downstream flooding, changes in stream morphology (straightening, downcutting, etc.), and erosion are a few of the problems that can result from too much water leaving a Stormwater runoff and nonpoint source pollution are problematic for several reasons. Reduced site too quickly. Stormwater runoff from developed areas also tends to carry higher pollutant loads than runoff from undisturbed sites. Nutrients such as phosphorus and nitrogen, suspended solids or sediments, hydrocarbons such as oil and grease, and metals (zinc, copper, lead) are all commonly found in stormwater runoff from developed sites (Schueler 2000).

 runoff, these calculations are the basis of many of the other OpenNSPECT functions and processes. This volume. OpenNSPECT allows users to investigate the impacts of land use changes on stormwater runoff and water quality, in general. Although there is no user interface that is directly related to the estimation of section of the technical guide discusses the procedures OpenNSPECT uses to estimate runoff depth and

## **SCS\* Curve-Number Method**

OpenNSPECT uses the method presented in the Natural Resources Conservation Service's Urban *Hydrology for Small Watersheds: Technical Release 55* (USDA NRCS, 1986) as the basis for its runoff estimates. Retention, initial abstraction, and runoff depth are all derived according to the following equations:

 $Q = (P - I_a)^2 / [(P - I_a) + S]$ 

 $I_a = 0.2 * S$ 

S = (1000 / CN) – 10

Where:

 $Q = runoff (in)$  $P =$  rainfall (in) S = potential maximum retention after runoff begins (in)  $I_a$  = initial abstraction (in) CN = runoff curve number

Note: If  $(P - I_a) \leq 0$ , then  $Q = 0$ 

If the initial abstraction at a given cell is greater than the rainfall at that cell, OpenNSPECT sets runoff depth to zero. This prevents the reintroduction of artificial sinks to the runoff analysis. Figure 5 provides a basic overview of the runoff estimation process.

\* SCS – Soil Conservation Service, the former name of the NRCS.

<span id="page-14-0"></span>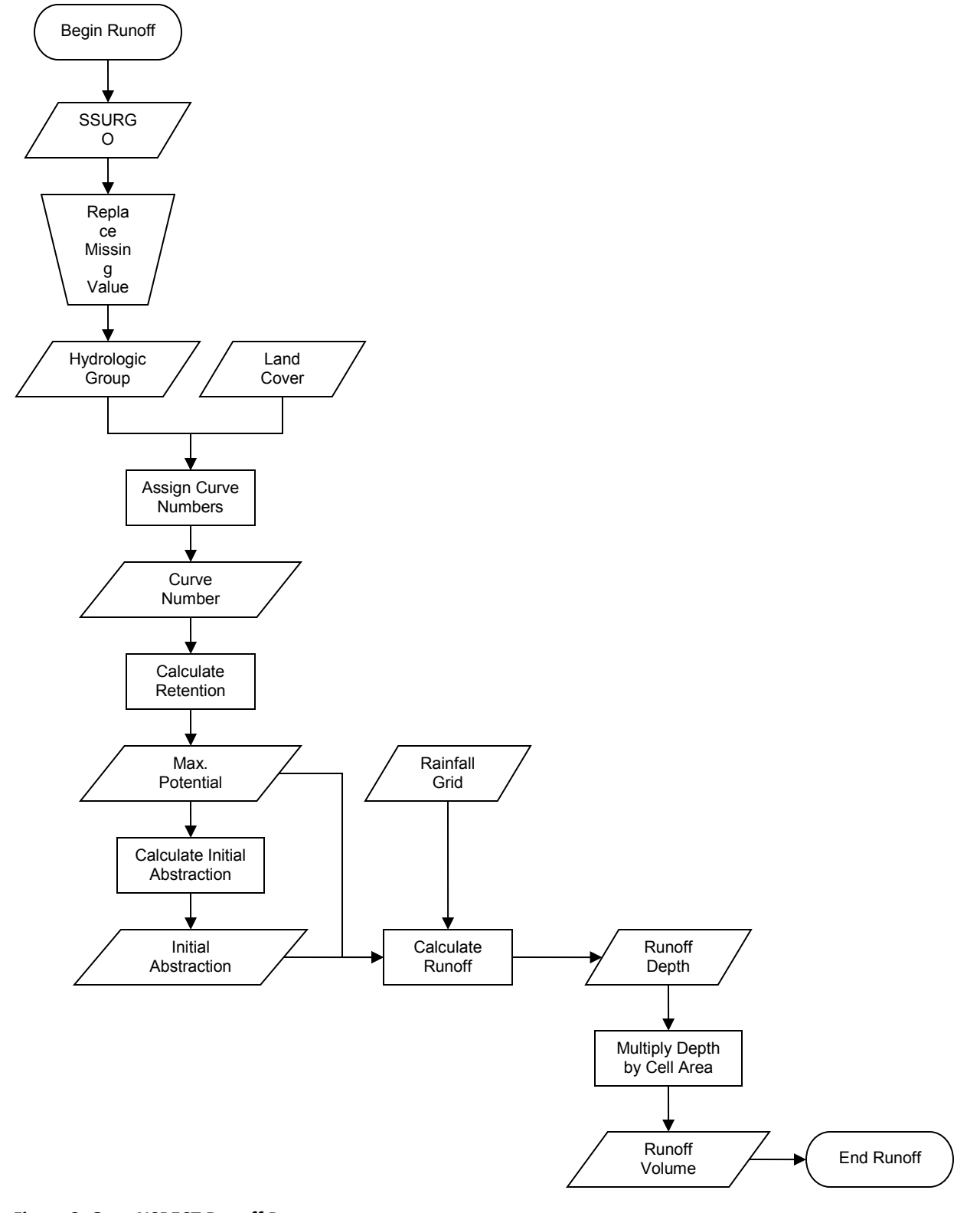

**Figure 2. OpenNSPECT Runoff Process** 

## <span id="page-15-0"></span>**alculating Runoff**

This section of the technical guide walks through the processing that occurs behind the scenes when OpenNSPECT estimates runoff volume.

## **Step 1: Create the Curve-Number Grid**

 Runoff curve numbers were developed by the Natural Resources Conservation Service (NRCS) based on OpenNSPECT generates a curve-number grid based on the combination of land cover and hydrologic soil group at each cell within a given analysis area (see Table 1). soil properties and represent overall permeability. This number varies from 0 (100 percent rainfall infiltration) to 100 (0 percent infiltration—i.e., pavement) and is used to estimate runoff depth.

#### **Step 2: Calculate Maximum Potential Retention**

 Retention represents the ability of the soil to absorb or retain moisture. Precipitation that is absorbed or retained by the soil does not contribute to run off. OpenNSPECT calculates retention at each grid cell as shown below:

Retention = (1000 / Curve Number) – 10

Units associated with the abstraction grid are inches.

## **Step 3: Calculate Initial Abstraction**

Abstraction refers to the losses that occur before runoff begins. This can include water stored by surface depressions and water intercepted by vegetation, evaporation, and infiltration. OpenNSPECT calculates abstraction at each grid cell as shown below:

$$
Abstraction = (0.2 \times Retention)
$$

Units associated with the abstraction grid are inches.

## **Step 4: Precipitation Grid**

 using a GIS. This grid must be in inches, since the Technical Release 55 (TR-55) (USDA NRCS, 1986) equation for estimating runoff assumes precipitation inputs are in inches. Users can use a grid that The next step is to either choose a preexisting input precipitation grid or create a new precipitation grid represents precipitation in centimeters, and OpenNSPECT will convert it to inches during the analysis.

## **Step 5: Calculate Runoff**

Event-based runoff depth is estimated according to the following equation taken directly from TR-55:

Runoff Depth = (Rainfall – Abstraction)<sup>2</sup> / (Rainfall – Abstraction) + Retention

<span id="page-16-0"></span> OpenNSPECT checks for instances where abstraction is greater than rainfall and sets runoff to zero. This method is designed for average conditions, does not explicitly account for rainfall intensity or duration, and is less accurate when precipitation is 0.5 inches or less.

Annual runoff depth is estimated based on the following equation, which accounts for the average number of days it rains per year. The estimated abstraction and retention are multiplied by the number of rain days, thus reducing estimated runoff.

> [(Rainfall  $\times$  (Abstraction  $\times$  RainDays)] + (Retention  $\times$  RainDays)] (Rainfall  $\times$  (Abstraction  $\times$  RainDays))<sup>2</sup> Runoff depth

## **Step 6: Convert Units**

The next step in the runoff estimation process is to convert the runoff depth grid to runoff volume and to other units that will be used as inputs to subsequent processing.

 runoff volume grid. The cell area is simply the length times the width of the cell. For example, a grid with 30 x 30 meter cells would have a cell area of 900 square meters. This cell area value can be converted to other units by multiplying it by the appropriate conversion factor. Because the TR-55 runoff equation yields the depth (inches) of excess water that runs off the landscape for a given total rainfall depth, this grid must be multiplied by the cell area in order to produce a true

#### **Input Data Sets**

The following data sets are required for runoff estimation. Refer to the "Data Inputs" section to learn how to obtain and preprocess these data sets.

- Rainfall data
- Elevation data
- Land cover data
- Soil data

## **Output Data Sets**

Data sets produced by the runoff calculation process include:

- Runoff volume (L)
- *Runoff depth\**
- Runoff curve number\*

*Runoff curve number\* \*Data sets in italics are temporary and are not reported.* 

 sediment concentrations. Runoff volume is also a required input to the pollutant concentration module. OpenNSPECT uses each of these data sets as input to subsequent processes like the estimation of

#### **Section Resources**

- United States Department of Agriculture, Agriculture Handbook 703. Washington DC: United Renard, K.G., G.R. Foster, G.A. Weesies, D.K. McCool, and D.C. Yoder. 1997. *Predicting Soil Erosion by Water: A Guide to Conservation Planning with Revised Universal Soil Loss Equation (RUSLE)*. States Government Printing Office.
- Schueler, Thomas R. "Why Stormwater Matters." 2000. *The Practice of Watershed Protection*. Editors Pages 365 to 370. Thomas R. Schueler and Heather K. Holland. Ellicott City, MD: Center for Watershed Protection.
- *Hydrologyfor Small Watersheds: Technical Release 55 (TR-55). Second Edition. Washington, DC.*<br>Accessed at *www.cpesc.org/reference/tr55.pdf.* USDA NRCS (U.S. Department of Agriculture, Natural Resources Conservation Service). 1986. *Urban*

## <span id="page-18-0"></span>**Basic Concept: Pollutant Loading**

 Nonpoint source pollution has proven to be a difficult problem to address because of its complex nature. It is not always clear exactly where the most significant pollution sources are located, and it is even more difficult to monitor and enforce relatively small contributions from many widely dispersed sources.

The effects of nonpoint source pollution range from eutrophication and algal blooms to closed beaches and shellfish beds, and can cause human health impacts through the food chain (Arnold and Gibbons, 1996).

 applying pollutant contribution coefficients (similar to event mean concentrations) to land cover classes OpenNSPECT estimates pollutant concentrations by using land cover as a proxy. This is accomplished by and introducing a runoff volume grid.

The pollutant concentration estimation procedure does not explicitly take duration or intensity of rainfall into account.

## **Estimating Pollutant Loading**

 OpenNSPECT estimates concentrations for four default pollutants (nitrogen, phosphorus, lead, and zinc), as well as additional user-specified pollutants.

 The runoff volume grid is converted to liters by multiplying each cell by a conversion factor (Figure 3). Next, including contributions from upstream cells. the accumulated runoff grid is created from the flow direction grid and the new runoff volume grid. Each cell in the accumulated runoff grid represents the total amount of water that passes through that cell,

 A pollutant concentration grid is then created from either the default pollutant coefficients or a new set The pollutant coefficient value represents an average concentration (milligrams/liter) for a given land cover classification. When the pollutant concentration grid is multiplied by the runoff volume grid, the result is a derived from local sampling data where each cell is assigned a value based on its land cover classification. new grid that indicates the mass of the pollutant produced by each individual cell. This grid does not take into account upstream contributions.

cell, including contributions from upstream cells. The pollutant mass grid is accumulated using the flow direction grid, which yields an accumulated pollutant mass grid in which the value of each cell represents the total mass of pollutant that passes through that

An accumulated pollutant concentration grid is derived by dividing the accumulated pollutant mass grid by the accumulated runoff grid. However, this grid does not include the pollutant mass and runoff volume generated at the current cell, instead including only the total value of all upstream cells that flow through the current cell. The final pollutant concentration grid is created by adding the pollutant mass grid and accumulated pollutant mass grid, then dividing this quantity by the sum of the runoff volume grid and the accumulated runoff grid.

## **Input Data Sets**

The following data sets are required for runoff estimation. Refer to the "Data Inputs" section to learn how to obtain and preprocess these data sets.

- <span id="page-19-0"></span>Rainfall data
- Elevation data
- Land cover data
- Soil data (hydrologic group)

#### **Output Data Sets**

 concentration value if a sample were taken at a given cell location. If the Include Local Effects option is OpenNSPECT produces a concentration grid for each pollutant specified in the initial analysis setup. If the Include Local Effects option is unchecked, the resulting grid represents the expected pollutant checked, the resulting grid represents the ratio of pollutant to runoff produced at each individual cell with no input from upstream cells.

- Accumulated Pollutant (kilograms kg)
- Pollutant Concentration (milligrams/liter mg/L)

component of OpenNSPECT. The pollutant concentration grids are used as inputs to the water quality assessment and reporting component of OpenNSPECT.<br>
16<br>
16<br>
16

<span id="page-20-0"></span>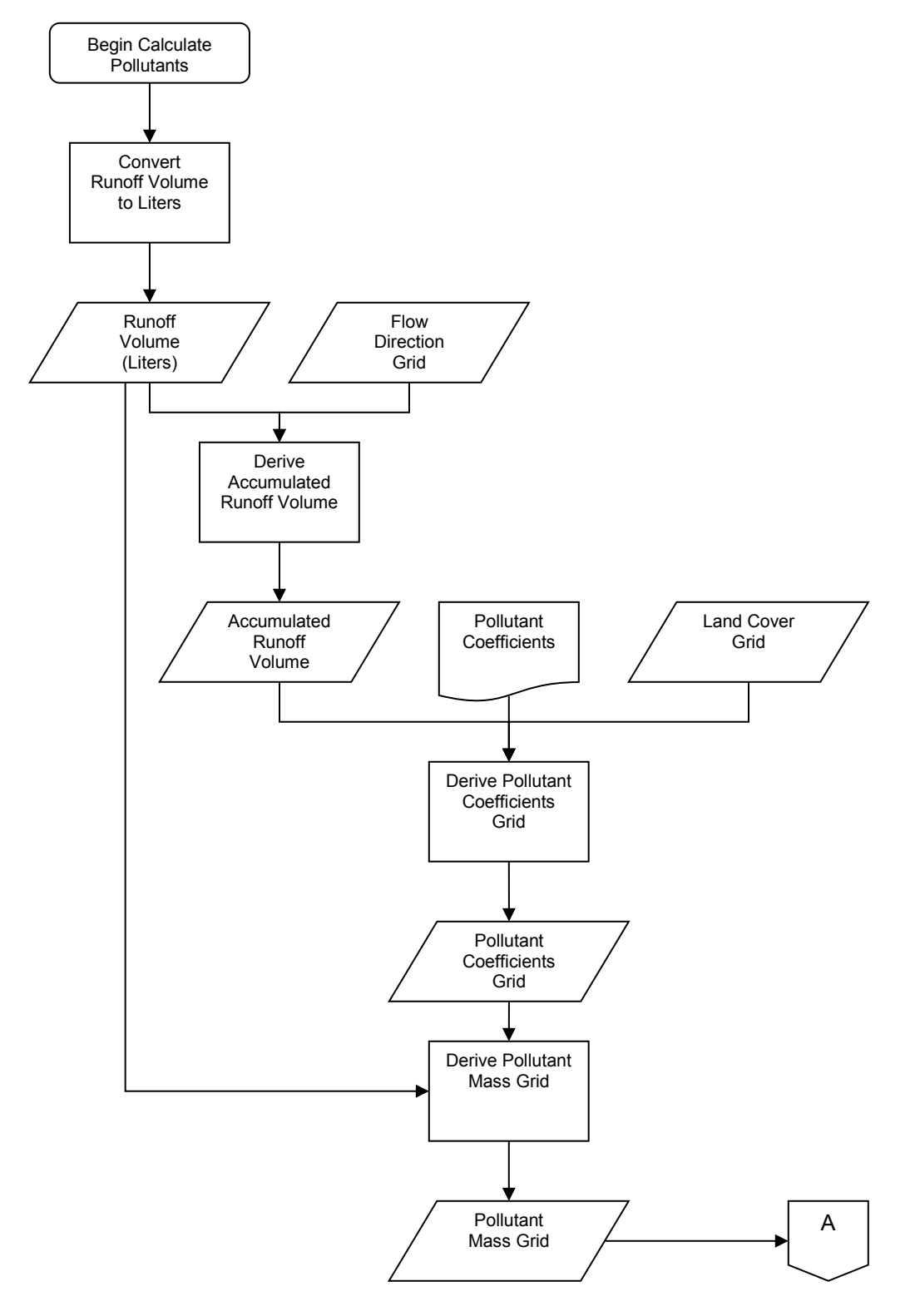

**Figure 3. Pollutant Concentration Estimation Process (***continued on next page***)** 

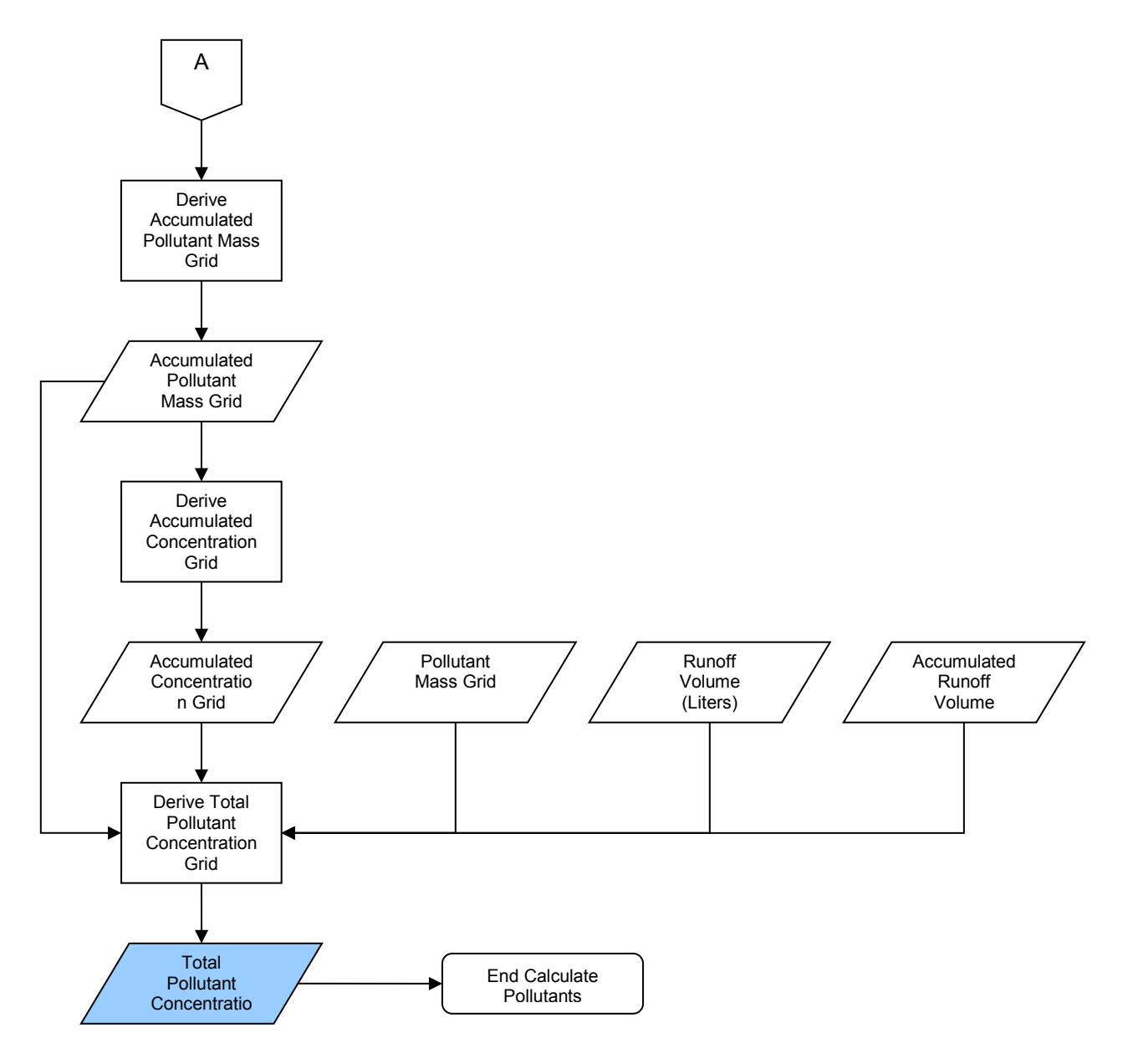

Note: Shading indicates output data set.

#### **Figure 4. Pollutant Concentration Estimation Process (***continued from previous page***)**

#### **Section Resources**

- Adamus, C.L., and M. Bergman. 1995. "Estimating Nonpoint Source Pollution Loads with a GIS Screening Model.͢ *Water Resources Bulletin*. Volume 31, Number 4. Pages 647 to 655.
- Indicator." Journal of the American Planning Association. Volume 62, Number 2. Pages 243 to 258. Arnold, C.L., and C.J. Gibbons. 1996. "Impervious Surface Coverage: The Emergence of a Key Environmental
- CH2M HILL. 2000. *Technical Memorandum 1, Urban Stormwater Pollution Assessment*. Prepared for North Carolina Department of Environment and Natural Resources, Division of Water Quality, August, 2000.
- USDA NRCS (U.S. Department of Agriculture, Natural Resources Conservation Service). 1986. *Urban Hydrology for Small Watersheds: Technical Release 55 (TR-55)*. Second Edition. Washington, DC. Accessed at *ftp://ftp.wcc.nrcs.usda.gov/downloads/hydrology\_hydraulics/tr55/tr55.pdf*
- U.S. EPA (U.S. Environmental Protection Agency). 1983. *Final Report of the Nationwide Urban Runoff Program*. Washington, DC: US EPA, Water Planning Division.

## <span id="page-23-0"></span>**Basic Concept: Erosion**

 one of the most serious and widespread nonpoint source pollution issues in the nation. This section of the technical guide documents the equations and processes OpenNSPECT uses to estimate suspended Erosion and sedimentation are significant problems in the Wai'anae region, and suspended sediments are sediment concentrations.

## **The Universal Soil Loss Equation**

 The universal soil loss equation (USLE) was developed in the late 1970s, from empirical research, as a tool for soil conservation. Originally intended for use on croplands, subsequent changes to the USLE expanded its applicability to additional land cover types (RUSLE) and individual storm events (MUSLE).

## **Annual Erosion**

 variant of the original USLE. The Revised Universal Soil Loss Equation is as follows: The current standard for estimating annual erosion is the revised universal soil loss equation (RUSLE), a

#### A = R \* K \* L \* S \* C \* P

Where:

A = average annual soil loss S = slope steepness factor R = rainfall/runoff erosivity factor <br>C = cover management factor  $K =$  soil erodibility factor L = lenght-slope factor

 $P =$  supporting practices factor

 **R-Factor Grid:** The rainfall/runoff erosivity factor was estimated from the R-factor map for Oahu given in "heads-up" digitizing. The units are feet  $*$  tonfeet  $*$  inch/acre  $*$  hour  $*$  year. the NRCS Field Office Technical Guide. A line shapefile approximation of the printed map was generated via

 K-factor value (urban soils) were assumed to carry a K value of 0.30. The units are ton \* acre \* hour/acres \* **K-Factor Grid:** The soil erodibility factor was taken directly from the SSURGO data set. Polygons without a tonfeet \* feet \* inch.

 **LS Factor Grid:** Length-slope (LS) calculations are based on the RUSLE research of Renard and others (1997). relative change in downslope angle is created. Areas where downslope angle exceeds 5 percent and the The LS factor will be generated using a script written by Bob Hickey at Central Washington University. Lenght-slope is calculated by deriving the downslope angle for each cell in degrees. Next, a grid showing relative change in downslope angle exceeds 50 percent are flagged as breaks in the cumulative slope. Areas where downslope angle is less than or equal to 5 percent and the relative change in downslope angle exceeds 70 percent are also flagged as breaks in the cumulative slope.

 cells retain their original flow direction values. A weight grid is created where each output cell receives a A modified flow direction grid is created where the slope break points are recoded as zeros and all other

 calculated as the sum of these values along the flow paths until one of the break points, a ridge, or a pour point is encountered. This yields the estimate of lenght-slope *lamda* used to calculate the L factor in the equation on page 105 of Renard and others (1997). value of 1 (times the cell size) if water flows through it in a cardinal direction, and 1.4142 (times the cell size) if water flows through it in a diagonal direction (Pythagorean Theorem). Stream flow length is

 $L = (lamda / 72.6)^{m}$ 

Table 3 presents the lenght-slope exponent m, derived from Table 4-5 in Renard and others (1997).

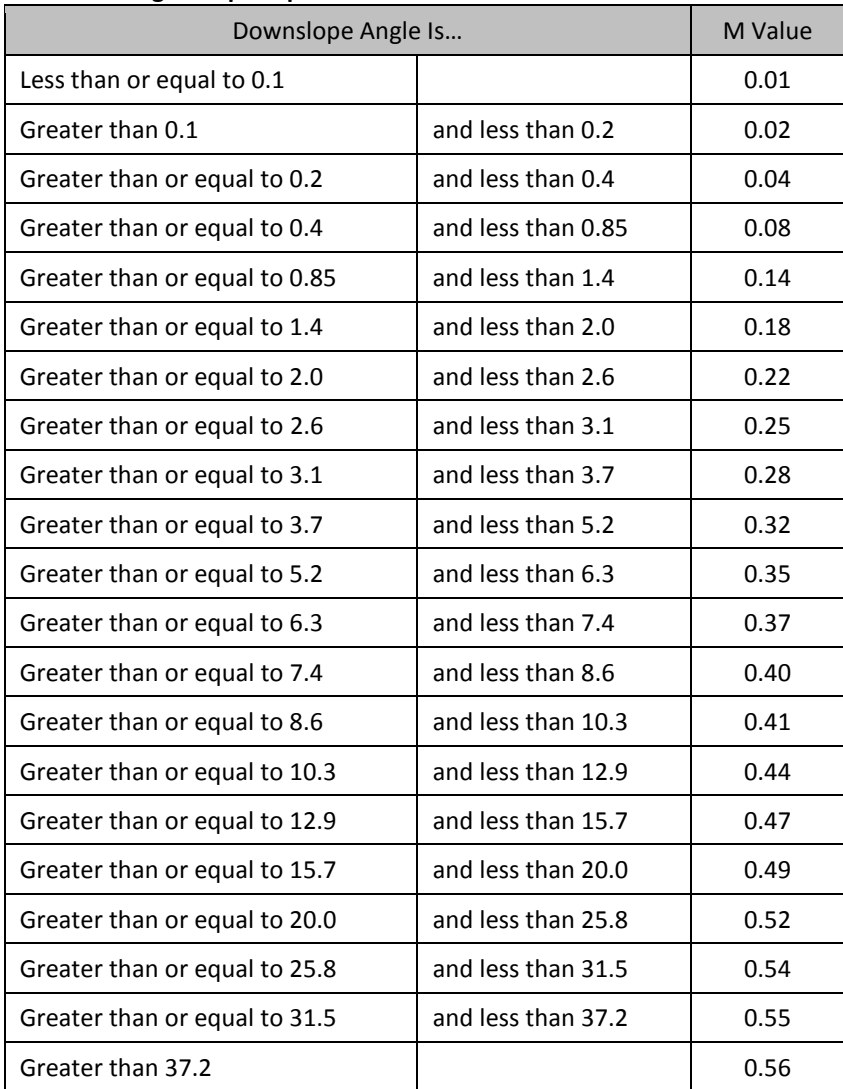

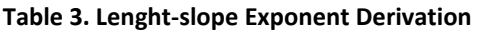

The S factor is calculated using the following equations (Renard and others, 1997):

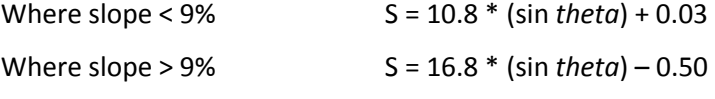

The LS factor units are feet.

**C-Factor Grid:** Default cover management factor values are drawn from Table 4 below:

| <b>C-CAP Value</b> | <b>C-CAP Class</b>                | C Factor |
|--------------------|-----------------------------------|----------|
| $\overline{2}$     | <b>High-Intensity Developed</b>   | 0.000    |
| 3                  | Medium-Intensity Developed        | 0.010    |
| 4                  | Low-Intensity Developed           | 0.030    |
| 5                  | Developed, Open Space             | 0.005    |
| 6                  | <b>Cultivated Land</b>            | 0.240    |
| 7                  | Pasture/Hay                       | 0.005    |
| 8                  | Grassland                         | 0.120    |
| 9                  | <b>Deciduous Forest</b>           | 0.009    |
| 10                 | Evergreen Forest                  | 0.004    |
| 11                 | <b>Mixed Forest</b>               | 0.007    |
| 12                 | Scrub/Shrub                       | 0.014    |
| 13                 | Palustrine Forested Wetland       | 0.003    |
| 14                 | Palustrine Scrub/Shrub Wetland    | 0.000    |
| 15                 | Palustrine Emergent Wetland       | 0.000    |
| 16                 | <b>Estuarine Forested Wetland</b> | 0.003    |
| 17                 | Estuarine Scrub/Shrub Wetland     | 0.003    |
| 18                 | <b>Estuarine Emergent Wetland</b> | 0.003    |
| 19                 | <b>Unconsolidated Shore</b>       | 0.500    |
| 20                 | <b>Bare Land</b>                  | 0.700    |
| 21                 | Water                             | 0.000    |
| 22                 | Palustrine Aquatic Bed            | 0.000    |
| 23                 | <b>Estuarine Aquatic Bed</b>      | 0.000    |

 **Table 4. Default C-Factor Values** 

C-Factor values are unitless.

**P Factor Grid:** The supporting practices factor is not included in this version of OpenNSPECT but may be incorporated in future releases as data availability permits.

The annual soil loss grid will be generated by multiplying the R factor, C factor, K factor, and LS factor grids.

#### <span id="page-26-0"></span>*Sediment Delivery Ratio*

RUSLE produces an estimate of gross erosion, but does not indicate how much eroded soil is actually transported by streams.

$$
SDR = 1.366 * 10^{-11} * (DA)^{-0.0998} * (ZL)^{0.3629} * (CN)^{5.444}
$$
 (Williams, 1977)

Where:

 $DA =$  drainage area (km<sup>2</sup>)  $ZL =$  the relief-length ratio (m/km) CN = SCS curve number

**Drainage Area (DA):** The sediment delivery ratio is applied at the cell level rather than at the watershed or catchment level. The drainage area parameter represents the area of each individual grid cell.

 **Relief-Length Ratio (ZL):** This ratio is calculated based on the DEM and flow direction grid. The elevation change along the downslope flow path is calculated from the DEM and divided by the distance from the center of the current cell to the center of the next cell along the flow path.

**Curve number (CN):** The runoff curve number grid is derived from the land cover grid and SSURGO shapefile.

Multiplying the resulting sediment delivery ratio grid by the annual soil loss grid from the previous step will produce a true annual sediment yield grid.

<span id="page-27-0"></span>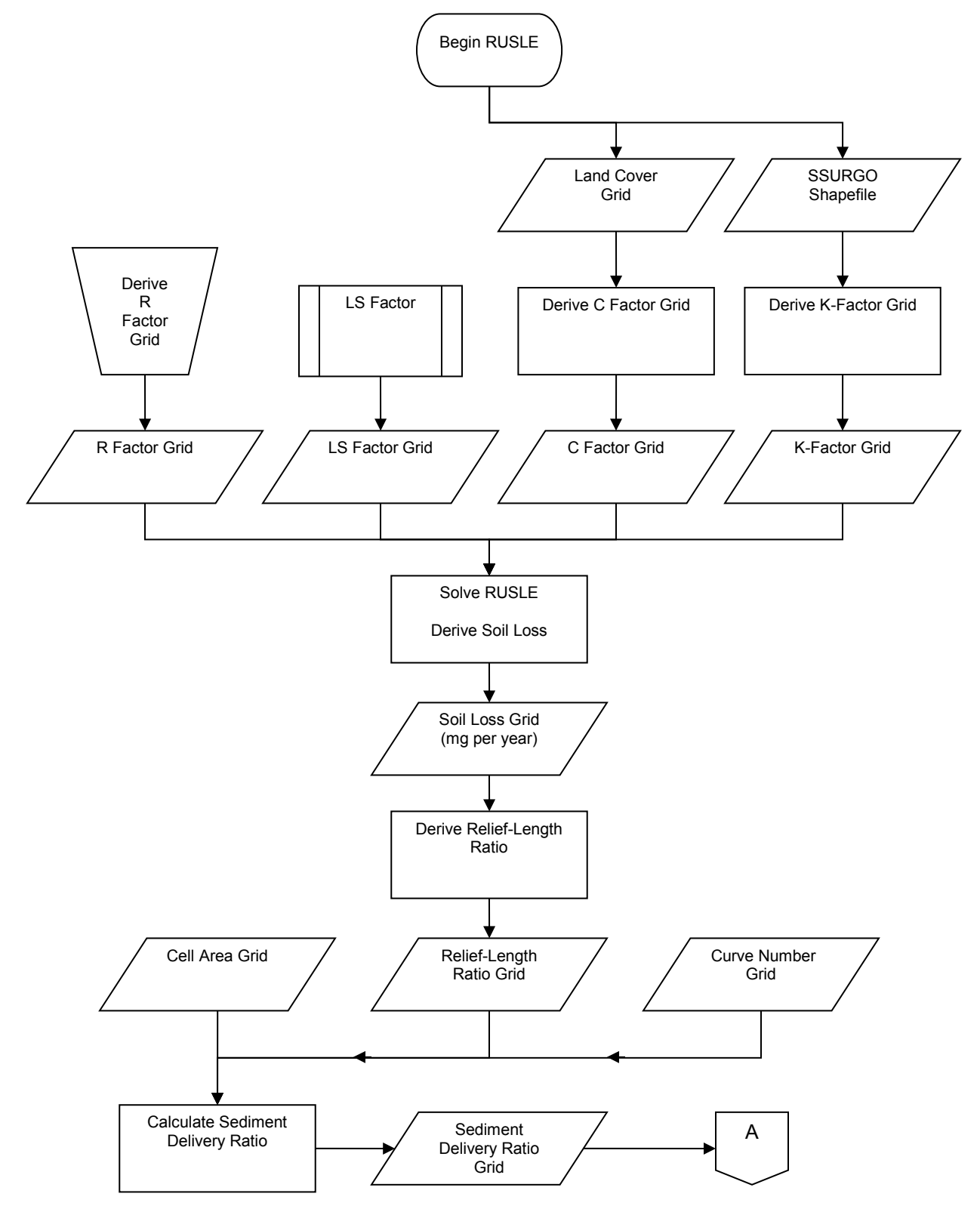

**Figure 5. Solving RUSLE (***continued on next page***)** 

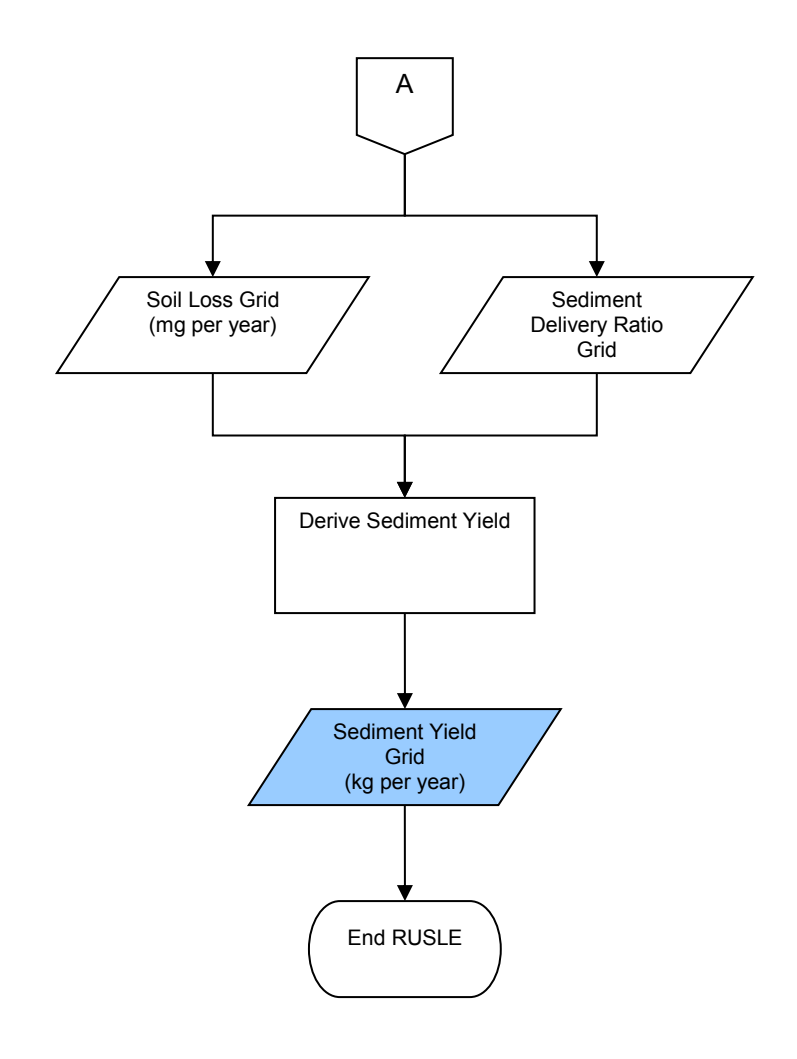

Note: Shading indicates output data set.

**Figure 6. Solving RUSLE (***continued from previous page***)** 

<span id="page-29-0"></span>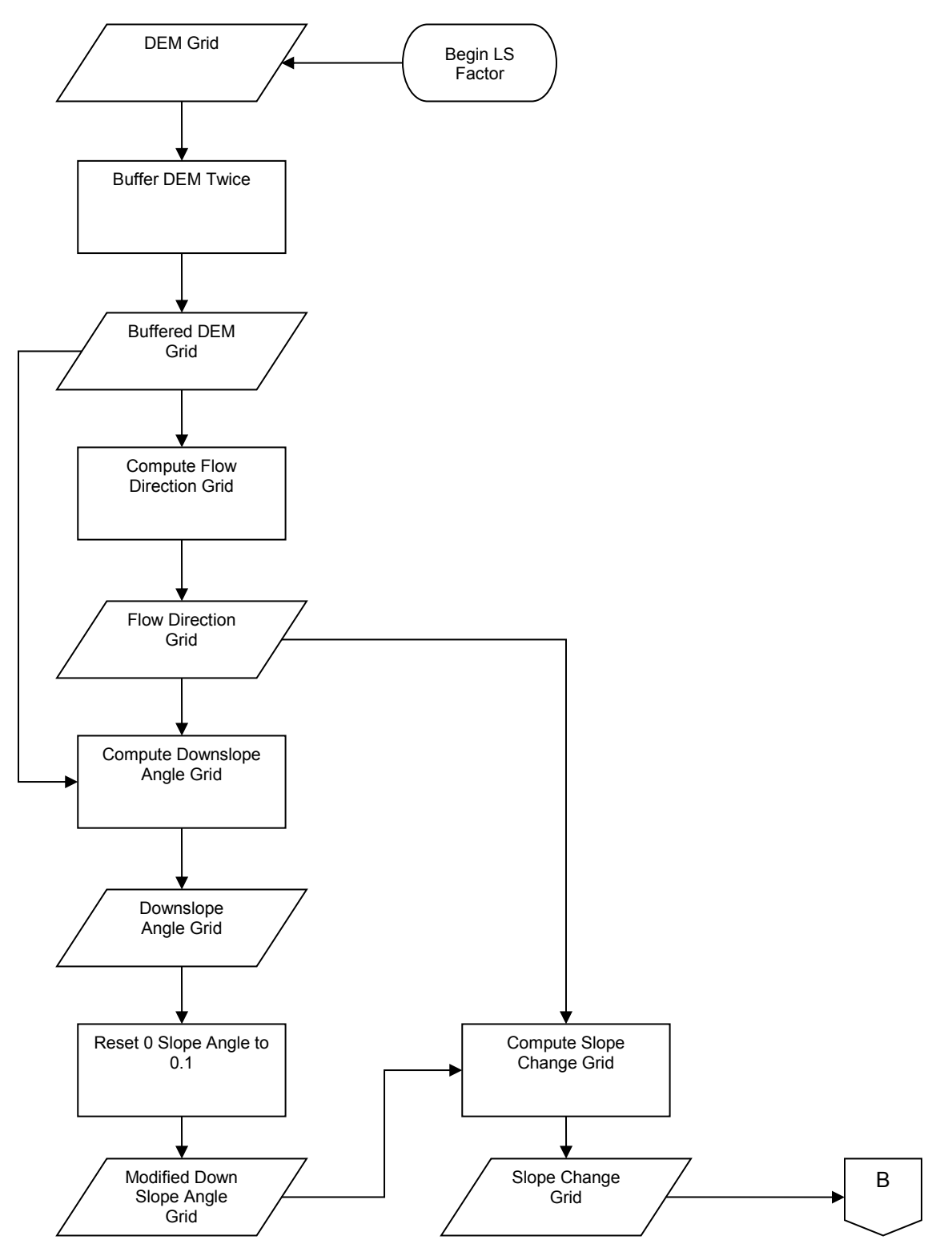

**Figure 7. Calculate LS Factor (***continued on next page***)** 

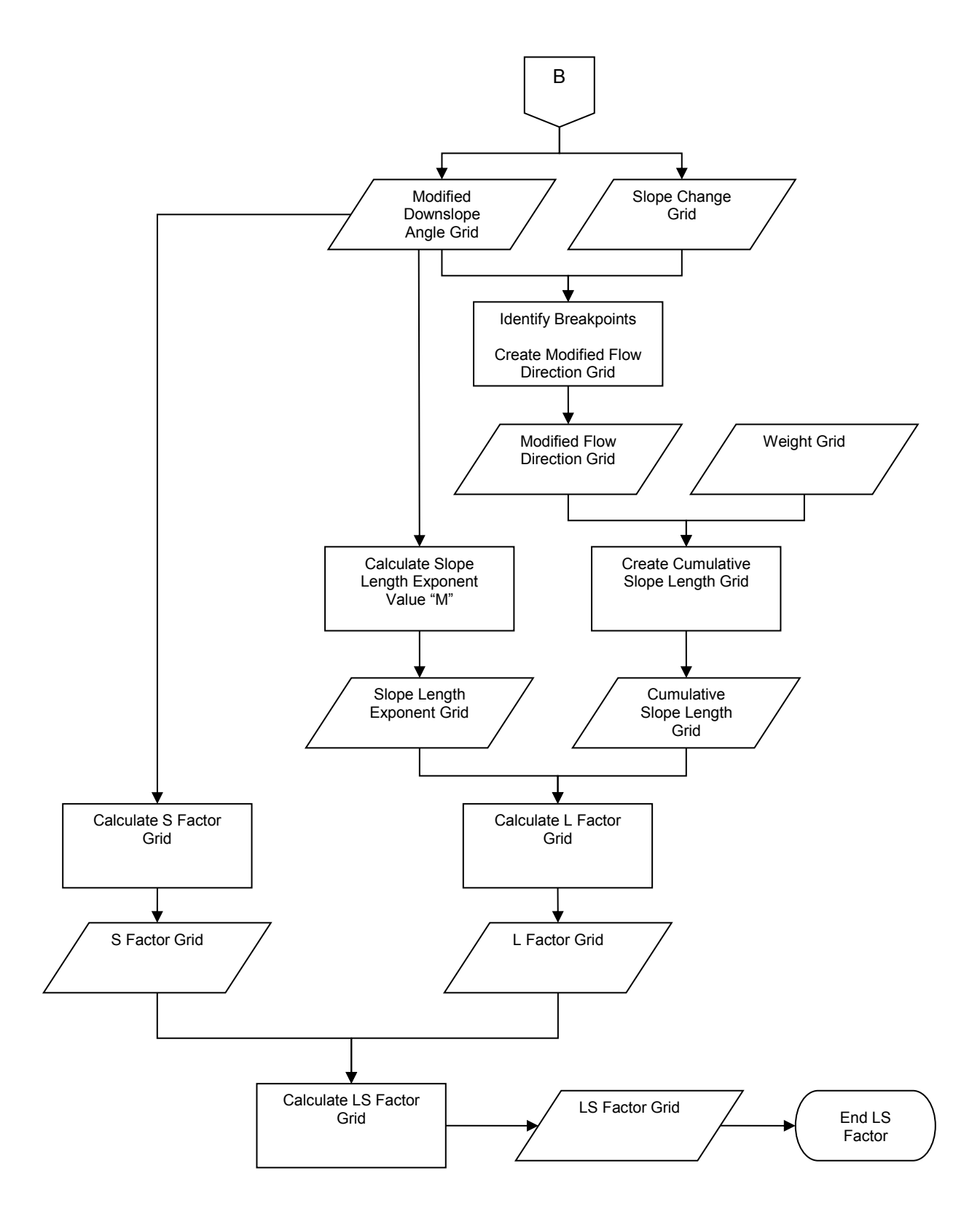

**Figure 8. Calculate LS Factor (***continued from previous page***)** 

27

#### <span id="page-31-0"></span>**Event-Driven Erosion**

In many cases, the effects of a single storm event on erosion and sediment yield are of primary interest. The modified universal soil loss equation (MUSLE), given below, is appropriate for use under these circumstances:

 $S = a * (Q * q_p)^b * K * C * P * LS$ 

Where

 S = sediment yield from an individual storm (tons) K = soil erodibility factor C = cover management factor L = lenght-slope factor a = 95 Q = storm runoff volume (acre-feet)  $q_p$  = peak runoff rate (cubic feet per second) P = supporting practices factor S = slope steepness factor  $b = 0.56$ 

 Conaway and Curtis developed coefficients calibrated to the wet conditions persistent in the windward and Mauka region of Oahu: This version of MUSLE is considered the standard version of the equation and is most appropriate for most areas of the United States mainland. However, variations of the standard equation have been developed.

> a = 18.943  $b = 0.877$

 OpenNSPECT includes an interface menu where the user may change the coefficients to better reflect local conditions. The greater body of scientific literature contains other locally calibrated coefficients. It is important that the user understand that this form of the MUSLE equation was derived using English units  $(Q = \text{acre-free} t; q_p = \text{cubic feet per second})$ , and that the locally calibrated coefficients "a" and "b" should be derived accordingly.

 **Runoff Volume** (Q)**:** Runoff is calculated according to the procedure outlined in the runoff section of this document. A conversion factor is applied to the existing runoff data set to produce a grid with units of acrefeet.

Peak Runoff (q<sub>p</sub>): This value represents the maximum volume of flow attained at a given point in a stream during a runoff event. OpenNSPECT incorporates the NRCS Graphical Peak Discharge method to estimate  $q_p$ (USDA NRCS, 1986).

<span id="page-32-0"></span>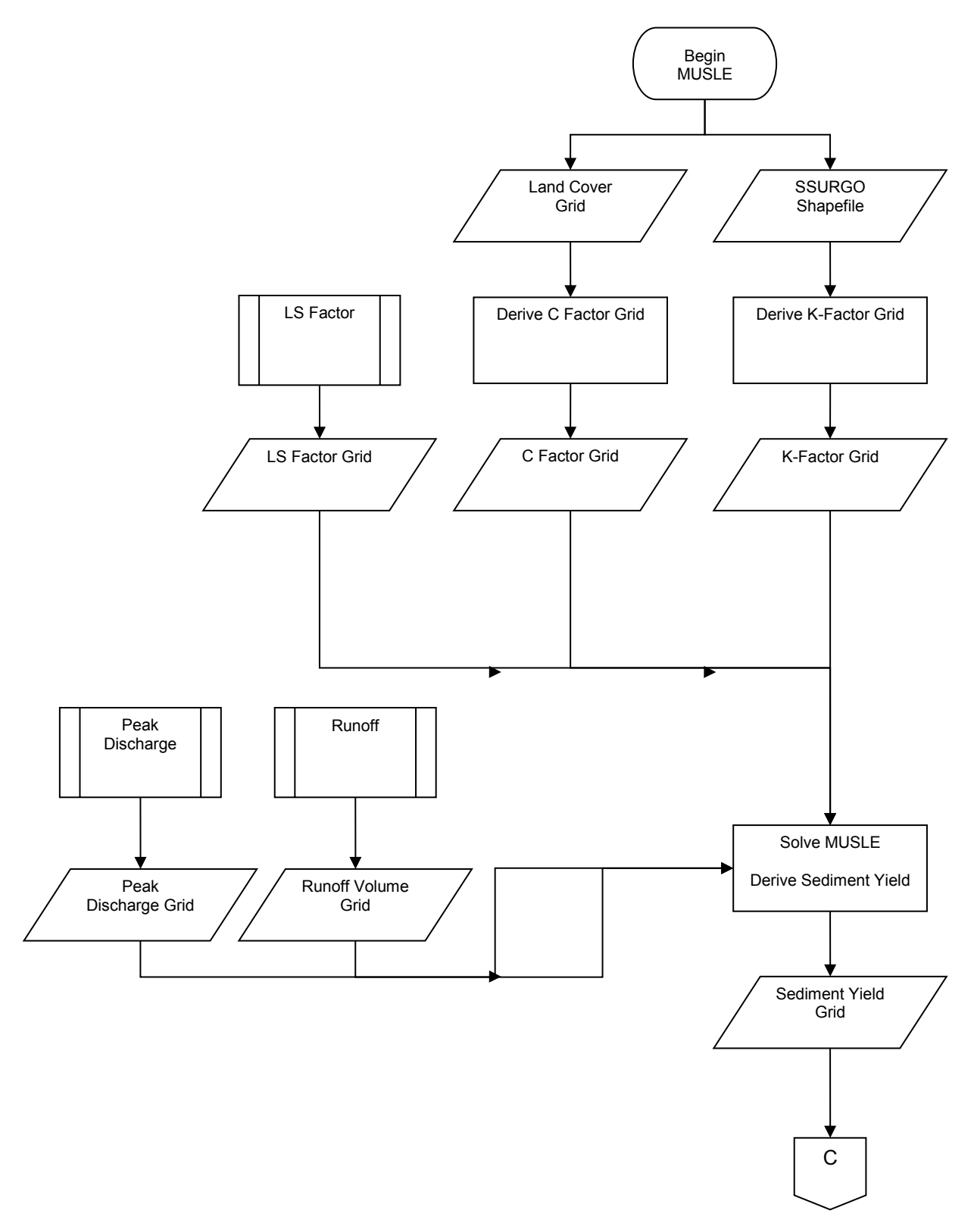

**Figure 9. Solve MUSLE (***continued on next page***)** 

<span id="page-33-0"></span>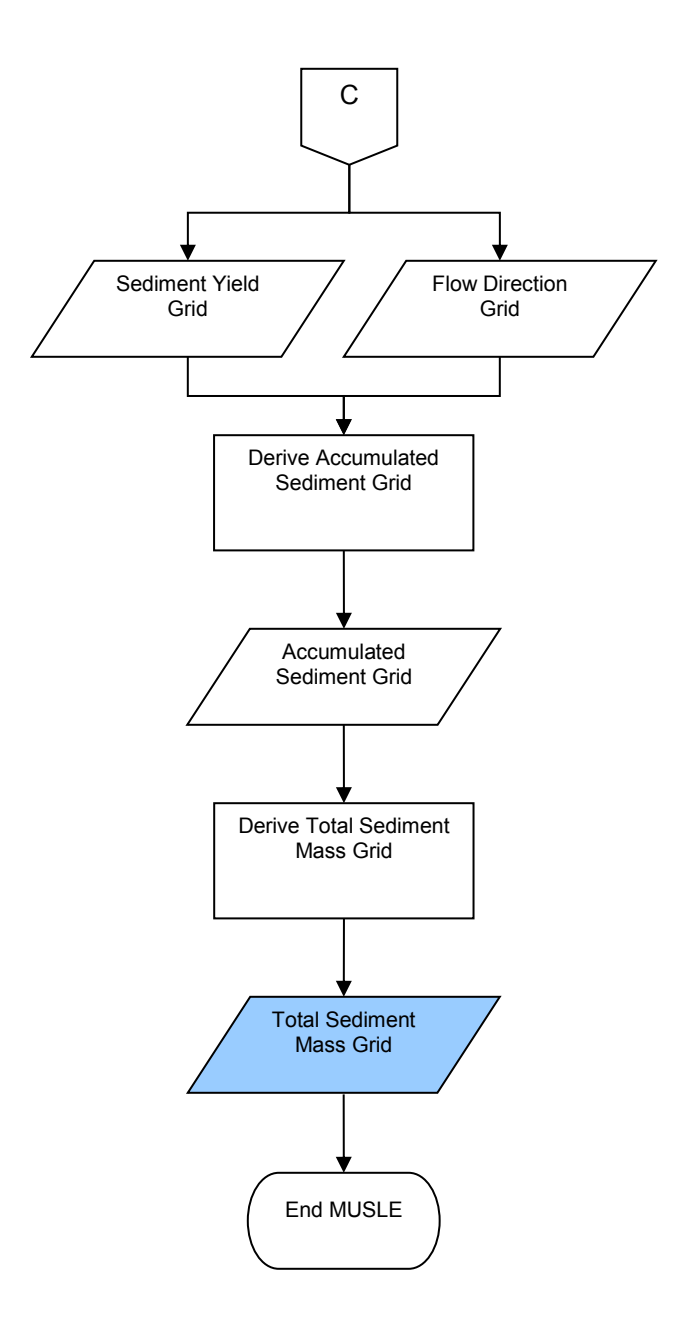

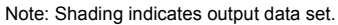

**Figure 10. Solve MUSLE (***continued from previous page***)** 

## **Calculating Peak Runoff**

First, calculate time of concentration (minutes) using the SCS Lag Method:

$$
T_c = L / 0.6
$$

L =  $W^{0.8}$  \* [(1000 / CN) – 9]<sup>0.7</sup> / 1900 \* S<sup>0.5</sup>

(Kent, 1972)

Where:

 $L =$  lag in hours W = watershed length (feet) (the longest flow path in the watershed) S = average watershed slope (%) CN = SCS curve number for the basin

**Watershed Length:** This measure is calculated at each cell from the digital elevation model (length of one cell side).

**Watershed Slope:** This is calculated at each cell from the digital elevation model (rise over run times 100).

**Curve Number:** The curve number grid is created in a previous process.

Then, use  $T_c$  to calculate  $q_u$  with this equation:

 $log(q_u) = C_0 + C_1 log(T_c) + C_2 [log(T_c)]^2$ (TR-55) Where:

> $q_u$  = unit peak discharge (csm/in)  $T_c$  = time of concentration (hr)

 The C constants will be populated using the Ia/P ratio at each cell. For instance, if the Ia/P ratio is less than or equal to 0.10, then  $C_0$  = 2.30550,  $C_1$  = -0.51429, and  $C_2$  = -0.11750.

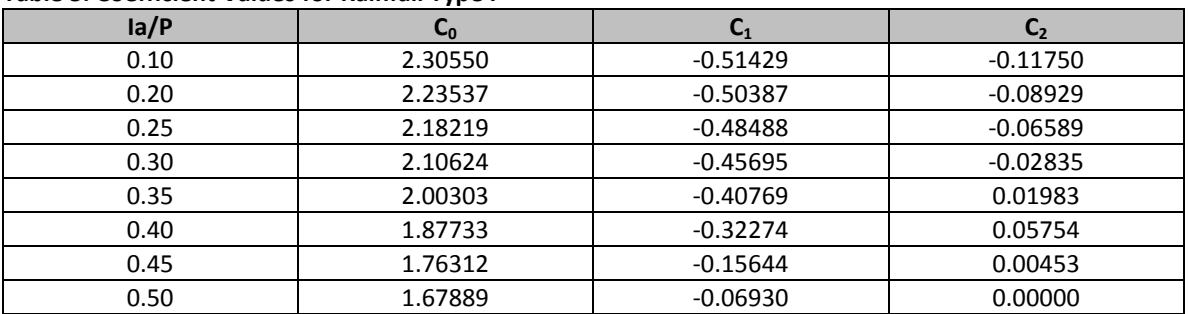

 **Table 5. Coefficient Values for Rainfall Type I** 

To solve for  $q_u$ , raise 10 to the  $log(q_u)$  power. To solve for  $\mathsf{q}_\mathsf{u}$ , raise 10 to the log( $\mathsf{q}_\mathsf{u}$ ) power.<br> $31$ 

EROSION

Finally, calculate peak discharge:

$$
q_p = q_u * A_m * Q * F_p
$$
 (TR-55, USDA NRCS 1986)

Where:

 $q_p$  = peak discharge (ft<sup>3</sup>/s)  $q_u$  = unit peak discharge (csm/in)  $A_m$  = drainage area (mi<sup>2</sup>)  $Q = runoff (in)$  $F_p$  = pond and wetland factor

Drainage Area: This is the area of each cell in mi<sup>2</sup>.

**Runoff Depth:** This number is the runoff depth grid produced above.

**Pond and Wetland Factor:** If there is water or wetlands at the cell, F<sub>p</sub> will be 0; otherwise, F<sub>p</sub> is 1.

The storm event sediment yield grid is generated by multiplying the C factor, K factor, and LS factor grids by 95.

<span id="page-36-0"></span>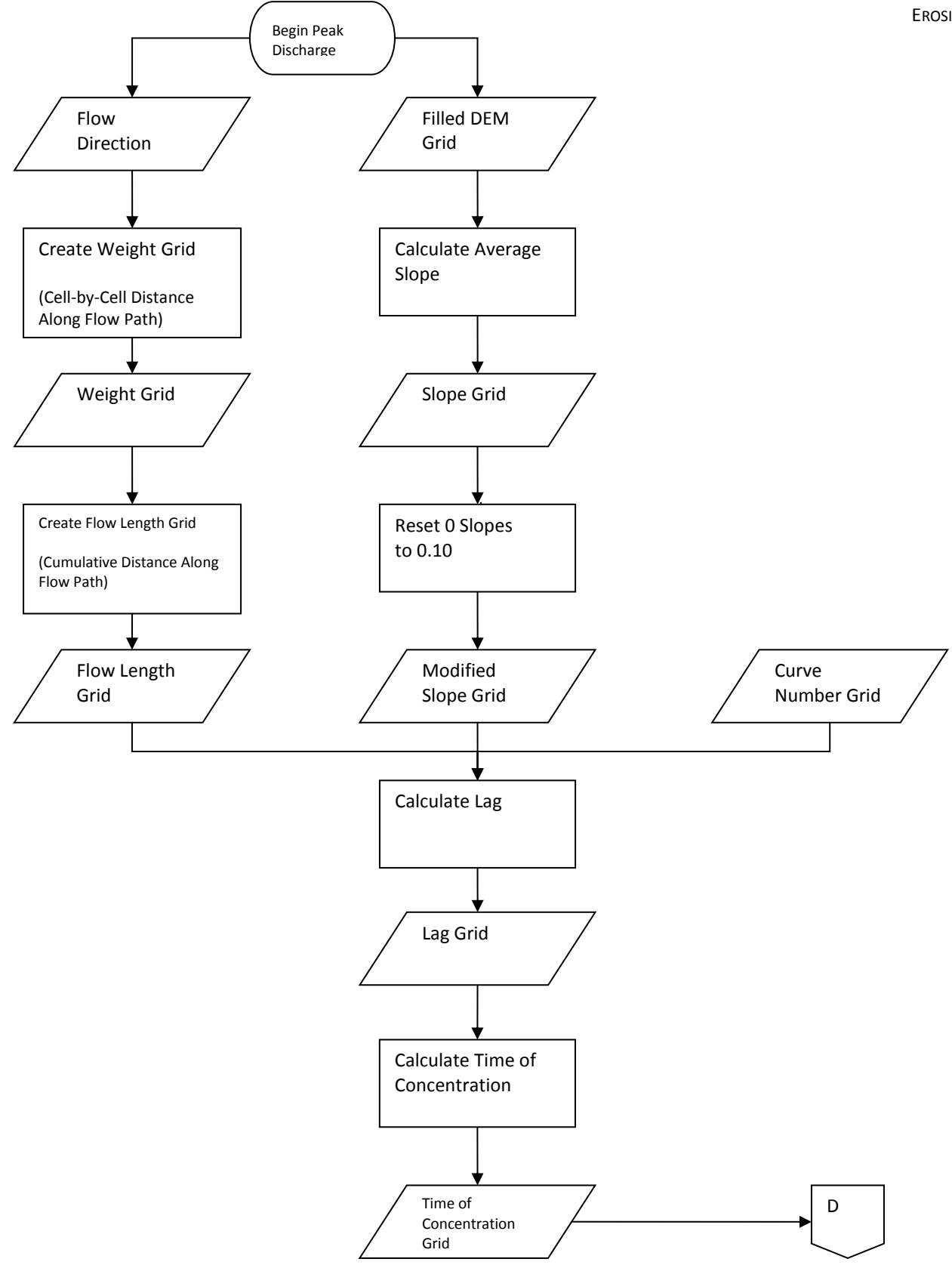

**Figure 11. Calculate Peak Discharge (***continued on next page***)** 

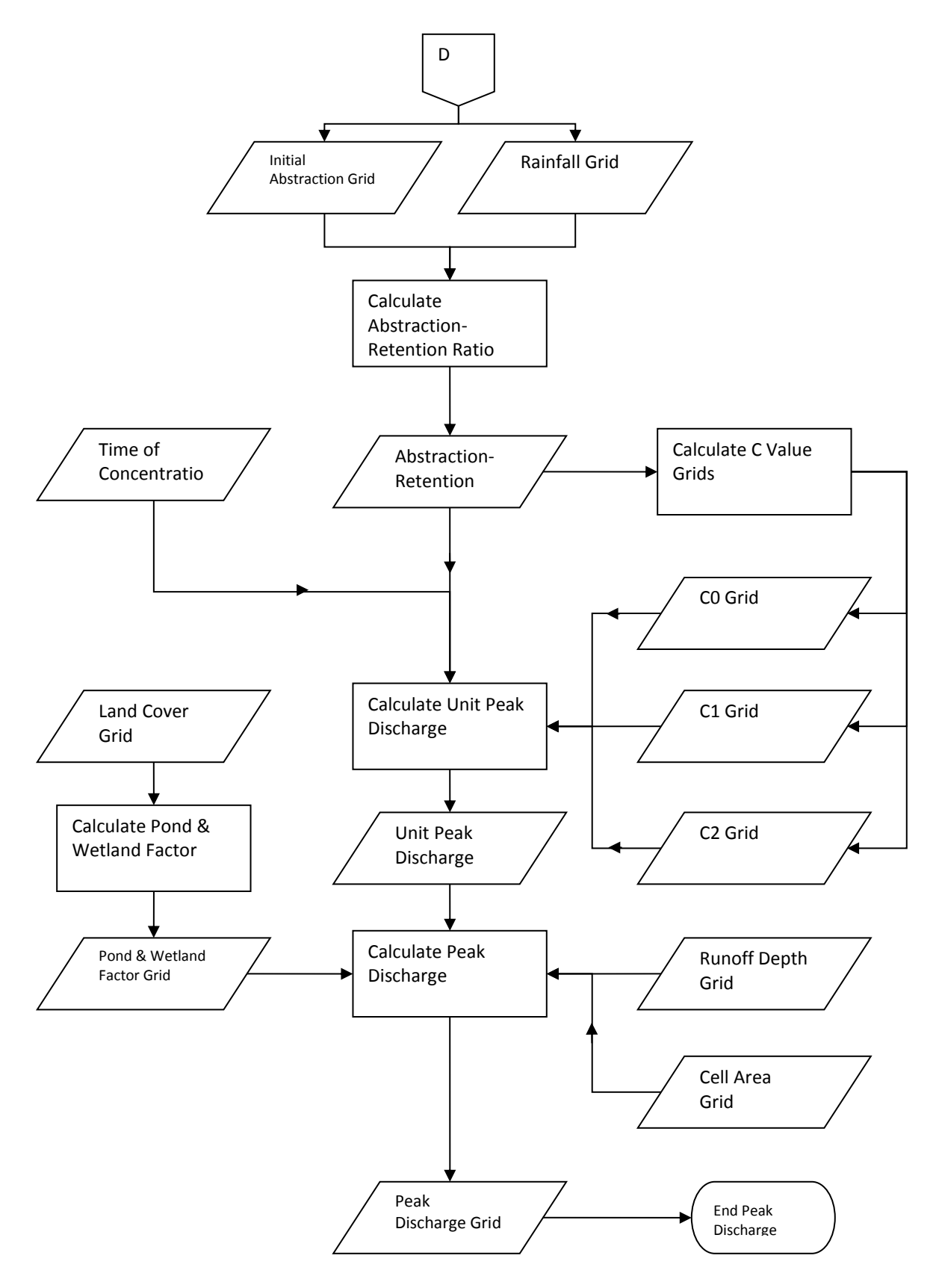

 **Figure 12. Calculate Peak Discharge (***continued from previous page***)** 

## <span id="page-38-0"></span> **Input Data Sets**

Input data sets used to estimate annual sediment yields using RUSLE include:

- Elevation data
- Land cover data
- Soils data
- R-factor data

## *R-Factor Grid*

 OpenNSPECT uses the RUSLE to estimate annual rates of erosion. The R factor is one of the parameters that creating a shapefile approximation from a hard copy version of the R-factor map created by the Hawaii must be specified but unfortunately does not exist as a data layer for Hawaii. This issue was mitigated by State NRCS Office in 1995 (Appendix B).

 R-factor maps for other regions can typically be found in the NRCS Electronic Field Office Technical Guide or by contacting the local NRCS office. Find your local office at the link below:

#### *www.nrcs.usda.gov/wps/portal/nrcs/main/national/technical/fotg/*

Section I of the technical guide has a subheading called "Erosion Prediction," which is where the R-factor map is likely to be found.

 values given on the hard copy map. Then, a one-mile buffer was placed along the outside of the Oahu interpolation process was completed. The buffer shapefile and the R-factor shapefile were then merged. The line features were converted to points, and then a grid surface based on the point coverage was The first step to producing the R-factor data set was to create a line shapefile that approximates, as closely as possible, the features of the R-factor map. Each of the line features was attributed according to the boundary shapefile. This buffer was created to ensure full coverage of the entire island once the interpolated. For our purposes, the kriging method was used with the R-factor attribute specified as the Z value field. These steps are summarized below:

- Approximate the R-factor Map
- Buffer the Area of Interest
- Union and Convert Lines to Points
- Convert to Coverage
- Interpolate a Grid Surface

Input data sets for estimating event-driven sediment yields using MUSLE include:

- Elevation data
- Land cover data
- Soil data (SSURGO kfactor attribute)
- Rainfall data

<span id="page-39-0"></span> The procedures for obtaining and preparing each of these data sets for use with OpenNSPECT are detailed in the runoff section of this document.

## **Output Data Sets**

OpenNSPECT produces two primary output data sets for both annual and event-driven scenarios, depending on the user's specification of accumulated or non-accumulated sediment yield:

- Sediment loss (local effects)
- Accumulated sediment yield

Each cell of the accumulated runoff grid represents the total value of all upstream cells, which flow into the current cell along the paths delineated in the flow direction grid.

#### **Comparing Output Data**

OpenNSPECT estimates the difference in water quality between a baseline landscape and some management scenario. The Compare Outputs tool delivers a direct comparison and percentage change for each layer within a group. These include local effects, accumulated effects, and pollutant concentration.

- Direct Comparison = (Management Baseline)
- Percent Change = 100 \* (Management Baseline) / Baseline

#### **Section Resources**

- Portland, OR: West National Technical Center. Conaway, Gary, and Neville Curtis Jr. No date. *Calibration of the Modified Universal Soil Loss Equation*.
- Kent, Kenneth M. 1972. "Chapter 15: Travel Time, Time of Concentration, and Lag." In National Engineering *Handbook*, Section 4. Accessed at *[directives.sc.egov.usda.gov/OpenNonWebContent.aspx?](http://www.info.usda.gov/opennonwebcontent.aspx?content=18389.wba) content=18389.wba.*
- Renard, K.G., G.R. Foster, G.A. Weesies, D.K. McCool, and D.C. Yoder. 1997. *Predicting Soil Erosion by Water: A Guide to Conservation Planning with Revised Universal Soil Loss Equation (RUSLE)*. United States Department of Agriculture, Agriculture Handbook 703. Washington DC: United States Government Printing Office.
- USDA NRCS (U.S. Department of Agriculture, Natural Resources Conservation Service). 1986. *Urban Hydrology f[or Small Watersheds: Technical R](http://www.cpesc.org/reference/tr55.pdf)elease 55 (TR-55).* Second Edition. Washington, DC. Accessed at *www.cpesc.org/reference/tr55.pdf.*
- Iterative Slope Length Processing of Digital Elevation Data within ArcInfo Grid." Cartography. Van Remortel, R.D., M.E. Hamilton, and R.J. Hickey. 2001. "Estimating the LS Factor for RUSLE through Volume 30, Number 1. Pages 27 to 35.
- Williams, J.R. 1977. ͡Sediment Delivery Ratios Determined with Sediment and Runoff Models.͢ In *Erosion and Solid Matter Transport in Inland Waters*. Pages 168 to 179. Publication number 122. Dorking, Surrey, UK: International Associatio[n of Hydrological Sciences](http://iahs.info/redbooks/122.htm)*-Association-Internationale des Sciences Hydrologiques*. Accessed at *itia.ntua.gr/hsj/redbooks/122/iahs\_122\_0168.pdf.*
- Wischmeier, W.H., and D.D. Smith. 1978. *Predicting Rainfall Erosion Losses—A Guide to Conservation Planning*. Agriculture Handbook No. 537. Washington, DC: U.S. Department of Agriculture.

## <span id="page-41-0"></span>**Basic Concept: Assessment and Reporting**

 reporting component of the tool is equally important. This section of the technical guide explains how the reporting scheme is organized and how to interpret the output. A brief discussion of scenario OpenNSPECT allows users to estimate pollutant concentrations and the effects of erosion, but the analysis with OpenNSPECT is also provided.

## **Assessment and Reporting Method**

OpenNSPECT allows users to perform basic scenario analysis. Using the management scenarios functionality, a user can change the land cover inside a polygon shapefile to a different (but preexisting) land cover class. An interesting application of this functionality might involve the conversion of wetland areas to a low-intensity developed classification. A comparison of the output data sets produced by this run with those produced under the initial conditions would highlight the impacts of development and emphasize the linkages between land cover and water quality.

 shapefile. This functionality is accessed through the Land Uses tab on the main menu. In addition to a and pollutant coefficients. For example, users could specify the location of landfills with a polygon Users may also specify a land use (new land cover class) and attach it to the features of a polygon polygon shapefile, the user must specify runoff curve numbers, the erosion cover management factor, shapefile, create a new land use, and then enter the supporting curve numbers and coefficients. Assuming the parameters provided for the new land use are accurate, the larger analysis also becomes more accurate.

<span id="page-42-0"></span>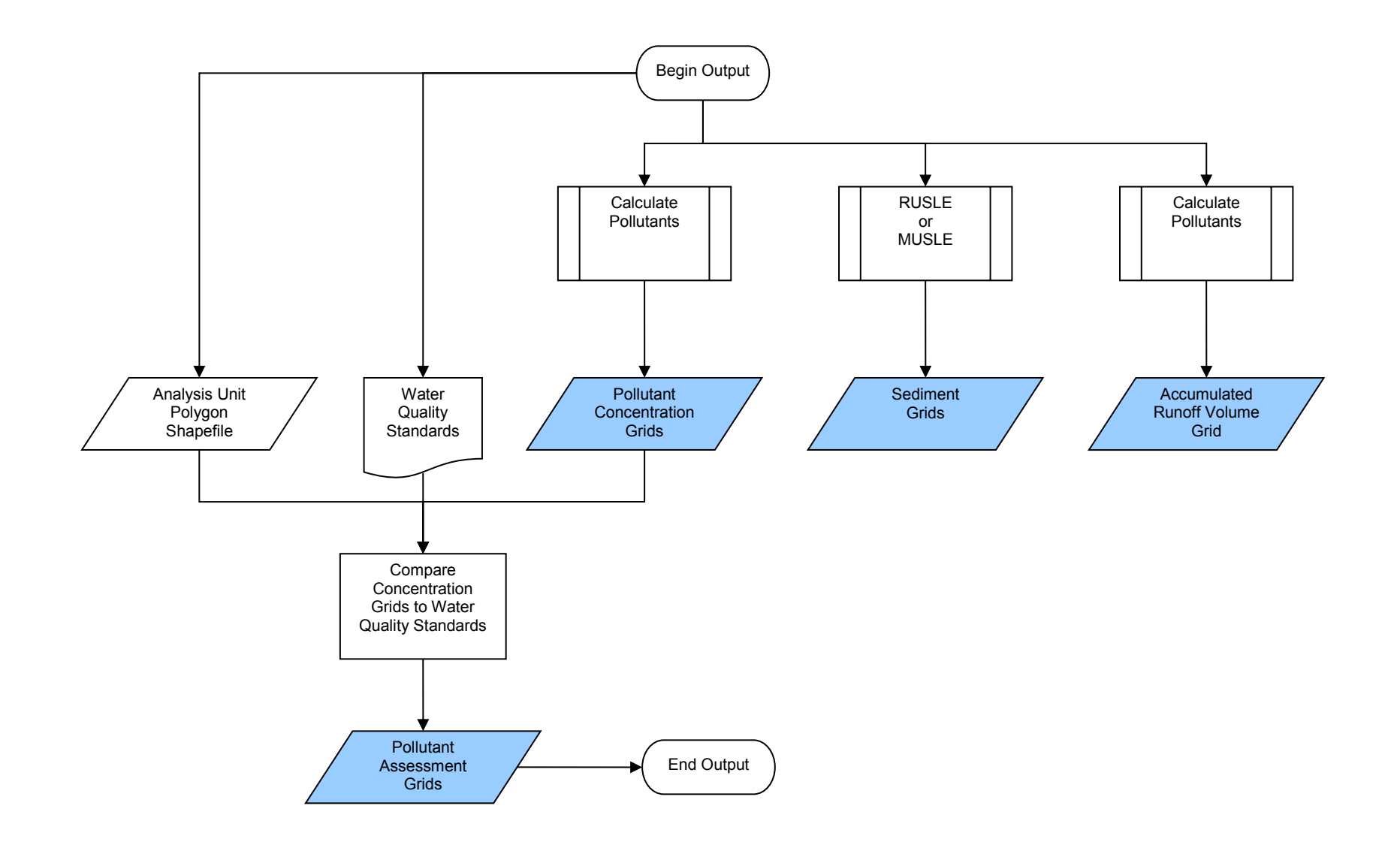

Note: Shading indicates output data set.

**Figure 13. Assessment and Reporting Process** 

#### <span id="page-43-0"></span> **Input Data Sets**

 or user-defined standards to provide insight into the overall water quality of a particular area. Relevant Data sets produced by other components of OpenNSPECT become inputs to the reporting and assessment process. OpenNSPECT evaluates pollutant and sediment concentration grids against default data sets include:

- Pollutant grids
- Sediment/erosion grids
- Runoff grids
- Analysis unit polygons

The only input data sets that may require user interaction are the water quality standards and analysis unit polygons. Default water quality standards are included for Wai'anae based on Hawaii Department of Health guidelines, but users may specify new standards as well. The analysis unit polygons are used to organize data for output reporting. Typically, this shapefile will consist of delineated watersheds but can be anything that fits the user's needs.

## **Output Data Sets**

Each cell in a pollutant concentration grid has a unique value. Accumulated effects are the total load delivered to/through a location in units of mass. Concentration is an estimate of the average concentration at a location, given what is flowing in from upstream in units of concentration (mass/volume). Output data sets include:

- Accumulated runoff volume grid (L)
- Accumulated pollutant  $grid(s)$  (kg)
- Pollutant concentration grid(s) (mg/L)
- Accumulated sediment grid (kg)

#### **Section Resources**

State of Hawaii Department of Health, Environmental Planning Office, Clean Water Branch. 2000. "Title 11, Chapter 54: Water Quality Standards." Hawaii Administrative Rules.

<span id="page-44-0"></span>**Appendixes** 

#### **Appendix A: Default Pollutant Coefficients**

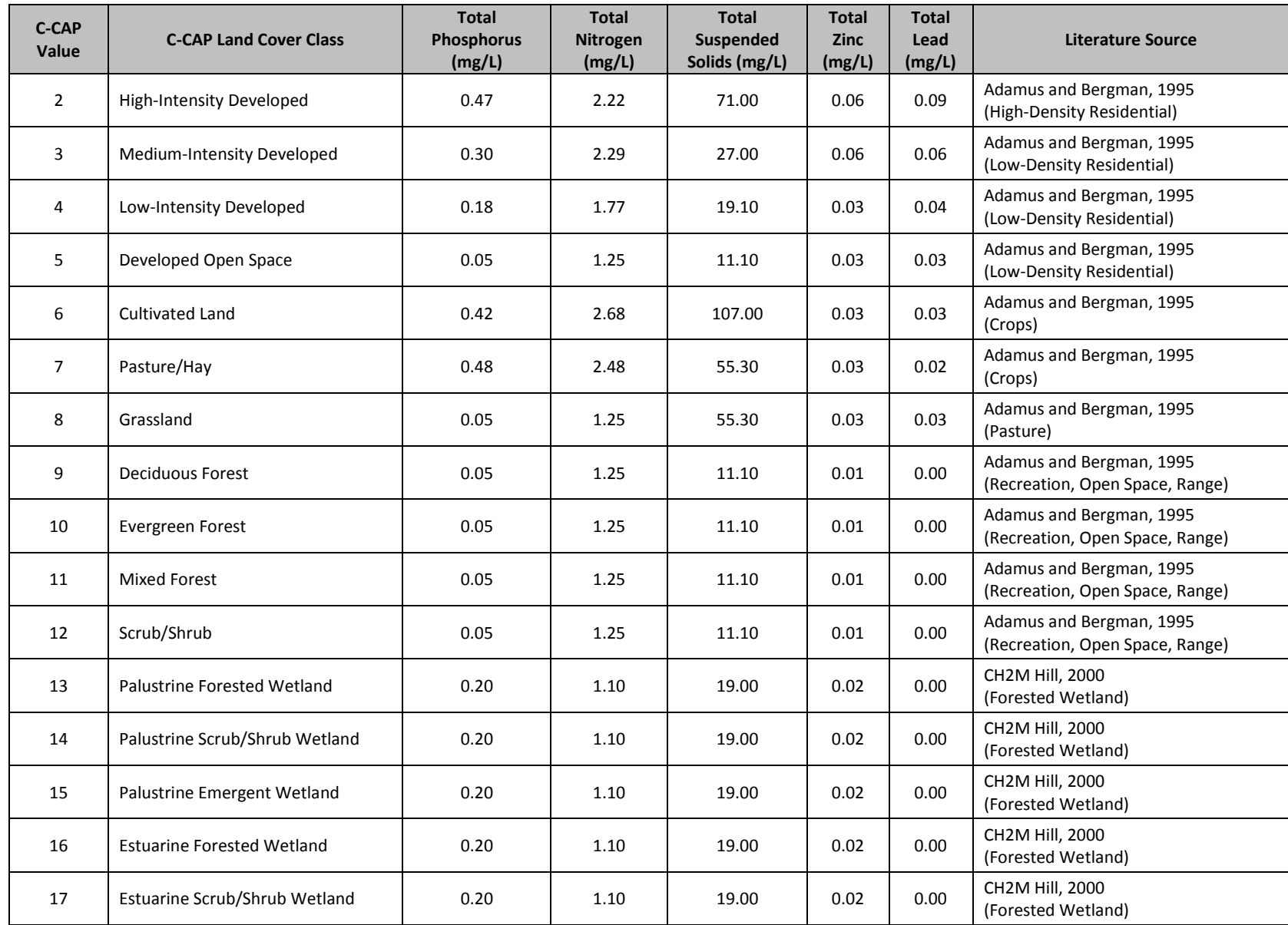

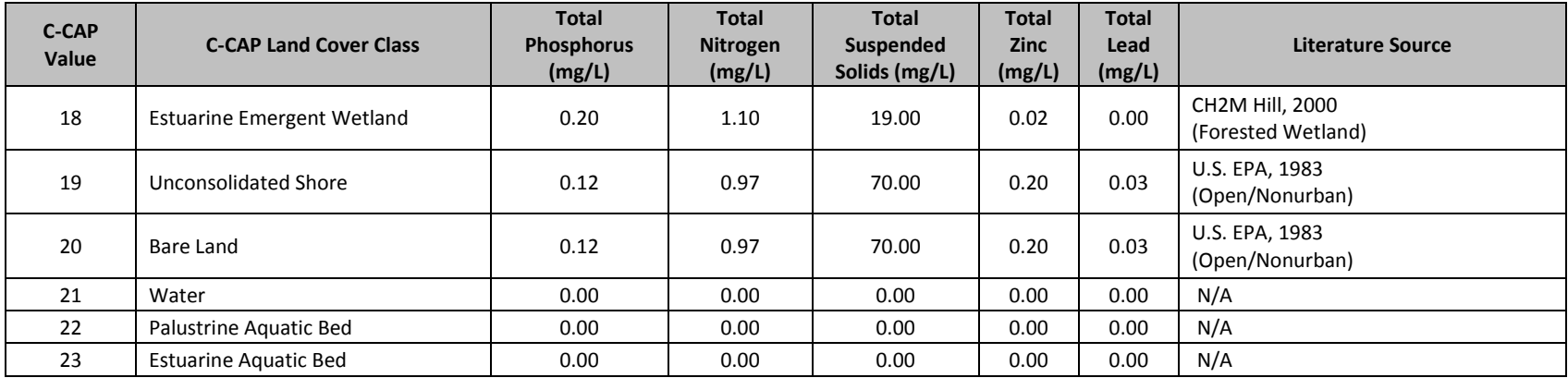

#### **Appendix Resources**

- 31, Number 4. Pages 647 to 655. Adamus, C.L., and M. Bergman. 1995. "Estimating Nonpoint Source Pollution Loads with a GIS Screening Model." Water Resources Bulletin. Volume
- CH2M HILL. 2000. *Technical Memorandum 1, Urban Stormwater Pollution Assessment*. Prepared for North Carolina Department of Environment and Natural Resources, Division of Water Quality, August, 2000.
- U.S. EPA (U.S. Environmental Protection Agency). 1983. *Final Report of the Nationwide Urban Runoff Program*. Washington, DC: US EPA, Water Planning Division.

<span id="page-47-0"></span>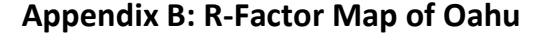

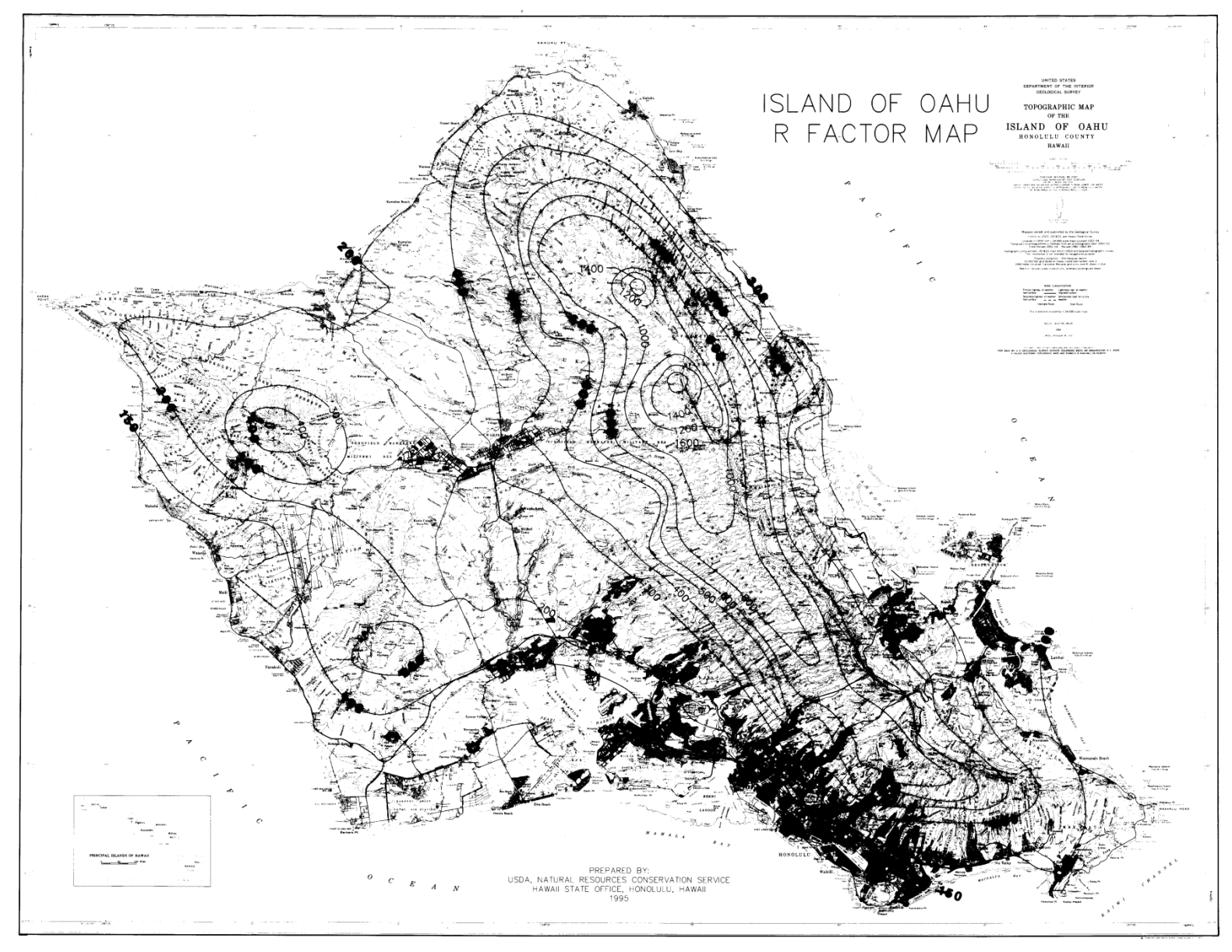